Министерство образования и науки Российской Федерации

Федеральное государственное автономное образовательное учреждение

### высшего образования

«Российский государственный профессионально-педагогический университет»

# **БЕСПРОВОДНАЯ СЕТЬ ПЕРЕДАЧИ ДАННЫХ ДЛЯ ЧАСТНОГО СЕКТОРА**

Выпускная квалификационная работа

по направлению подготовки 44.03.04 Профессиональное обучение

### (по отраслям)

профилю подготовки «Энергетика»

профилизации «Компьютерные технологии автоматизации и управления»

Идентификационный код ВКР: 623

Министерство образования и науки Российской Федерации Федеральное государственное автономное образовательное учреждение высшего образования «Российский государственный профессионально-педагогический университет» Институт инженерно-педагогического образования

Кафедра информационных систем и технологий

К ЗАЩИТЕ ДОПУСКАЮ Заведующая кафедрой ИС Н. С. Толстова «<u> — » — 2017 г.</u>

# ВЫПУСКНАЯ КВАЛИФИКАЦИОННАЯ РАБОТА **БЕСПРОВОДНАЯ СЕТЬ ПЕРЕДАЧИ ДАННЫХ ДЛЯ ЧАСТНОГО СЕКТОРА**

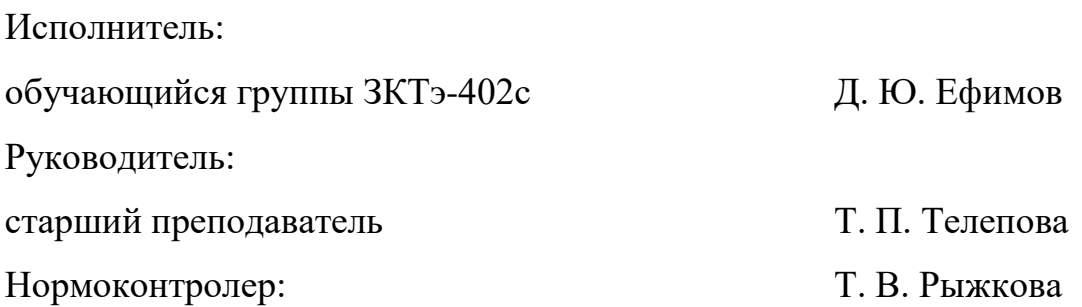

Екатеринбург 2017

### **РЕФЕРАТ**

Пояснительная записка выпускной квалификационной работы выполнена на 61 странице, содержит 32 рисунка, 9 таблиц, 37 источников литературы, 1 приложение.

Ключевые слова: БЕСПРОВОДНЫЕ СЕТИ, СТАНДАРТ 802.11, ЗАЩИТА БЕСПРОВОДНЫХ СЕТЕЙ, ШИФРОВАНИЕ ПАКЕТОВ ДАННЫХ, ТЕХНОЛОГИЯ WI-FI.

О**бъектом исследования** является процесс разработки беспроводной сети WI-FI для частного сектора в поселке «Новый поселок» г. Серова.

**Предметом исследования** являются современные технологии организации беспроводной сети с использованием технологии WI-FI.

**Цель** – разработать беспроводную сеть передачи данных для частного сектора в поселке «Новый поселок» г. Серова с использованием технологии WI-FI.

В соответствии с поставленной целью в работе решены следующие задачи:

1. Проанализирован теоретический материал по организации беспроводных абонентских сетей доступа.

2. Выполнен анализ и подбор оборудования, рассчитана дальность сигнала.

3. Проведен монтаж оборудования в поселке «Новый поселок» г. Серова.

4. Создана инструкция по монтажу и настройке клиентской точки доступа.

## **СОДЕРЖАНИЕ**

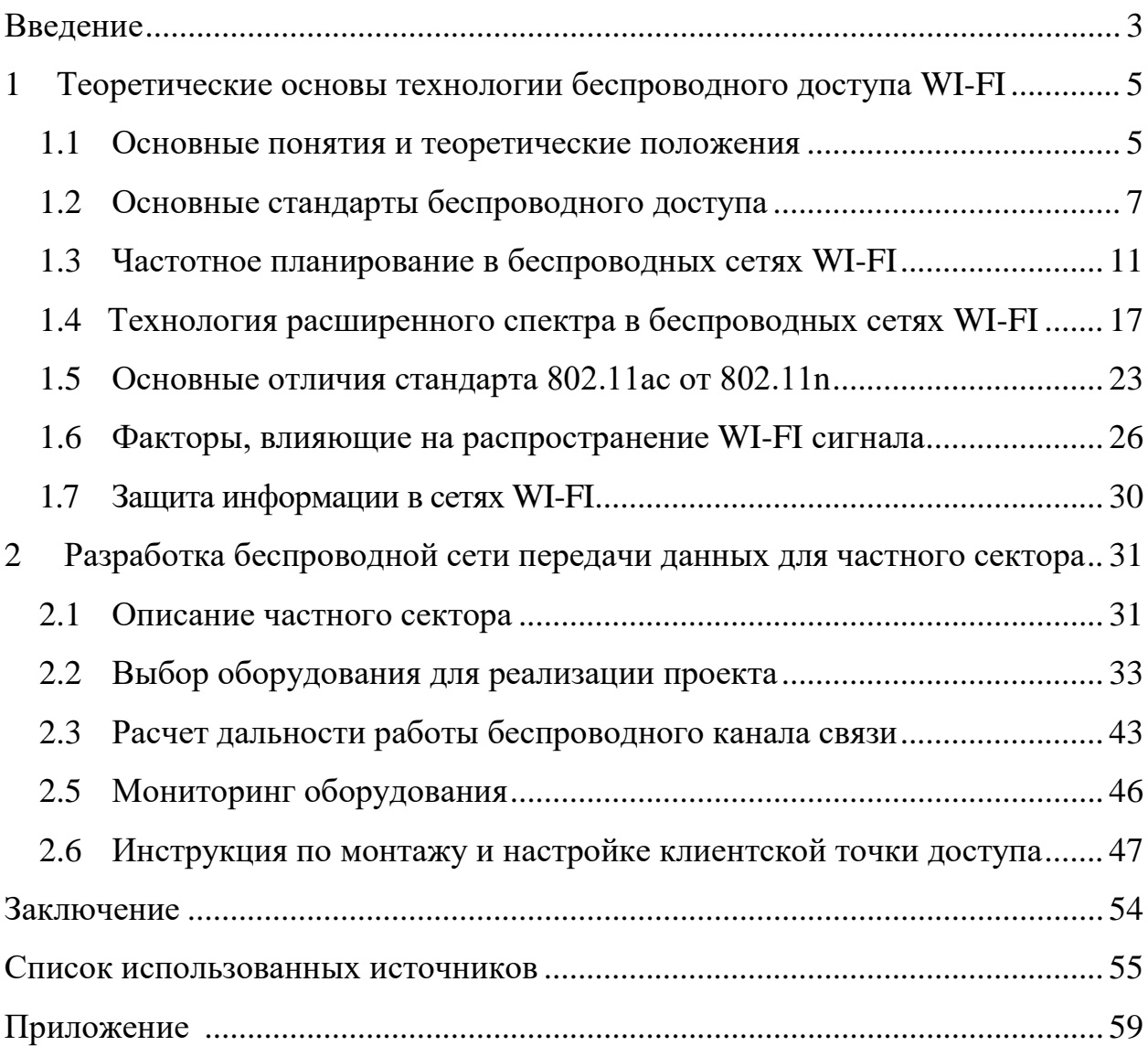

#### <span id="page-4-0"></span>**ВВЕДЕНИЕ**

В настоящее время мы привыкли пользоваться интернетом, зачастую имея большой выбор провайдеров. Но, к сожалению, это доступно только там, где развита инфраструктура и есть возможность провести линии связи. И практически противоположную картину можно увидеть в частных секторах или районах, которые отдалены даже сравнительно не далеко от развитых районов. Чаще всего причиной является большая отдаленность между домами, условия рельефа, отсутствие столбов для прокладки линии связи и т.п. Один из таких объектов является п. «Новый поселок» находящийся в г. Серове. Данную проблему способна решить беспроводная передача данных по технологии WI-FI.

Технология WI-FI применяется и развивается давно, она позволяет создать безопасный и высокоскоростной канал передачи данных для каждого абонента. В начале 2014-го года была презентация последнего стандарта WI-FI 802.11 ас. Данный стандарт открыл новые возможности по скорости передачи данных.

Один из первых производителей, который выпустил оборудование по данной технологии, является компания Ubiquiti. Она предлагает оборудование, которое может подключать к одному передатчику около 250 абонентских приемников, а пропускная способность нового стандарта в 1300 Мбит/с. позволяет каждому абоненту получать поток данных на высоких скоростях.

Таким образом, тема выпускной квалификационной работы «Беспроводная сеть передачи данных для частного сектора» является актуальной.

*Объект* **–** процесс разработки беспроводной сети WI-FI для частного сектора в поселке «Новый поселок» г. Серова.

*Предмет –* современные технологии организации беспроводной сети с использованием технологии WI-FI.

*Цель* – разработать беспроводную сеть передачи данных для частного сектора в поселке «Новый поселок» г. Серова с использованием технологии WI-FI.

В соответствии с поставленной целью в работе необходимо решить следующие задачи:

1. Проанализировать теоретический материал по организации беспроводных абонентских сетей доступа.

2. Выполнить анализ и подбор оборудования, рассчитать дальность сигнала.

3. Провести монтаж оборудования в поселке «Новый поселок» г. Серова.

4. Создать инструкцию по монтажу и настройке клиентской точки доступа.

#### <span id="page-6-0"></span> $\mathbf{1}$ **ТЕОРЕТИЧЕСКИЕ ОСНОВЫ** БЕСПРОВОДНОГО ДОСТУПА WI-FI

#### <span id="page-6-1"></span> $1.1$ Основные понятия и теоретические положения

Бурное развитие интернета и глобальная компьютеризация общества дала огромный скачок развитию беспроводным технологиям. Беспроводная связь позволяет подключить удаленные объекты, заменяя километры проводов и экономя немало денег. Она так же позволяет, перемещаться в зоне покрытия сети оставаясь на связи.

Существует три типа беспроводных сетей (рисунок 1):

- беспроводные персональные сети или WPAN (Wireless Personal Area Network);

- беспроводные локальные сети или WLAN (Wireless Local Area Network);

беспроводная глобальная сеть или BWA (Broadband Wireless Access

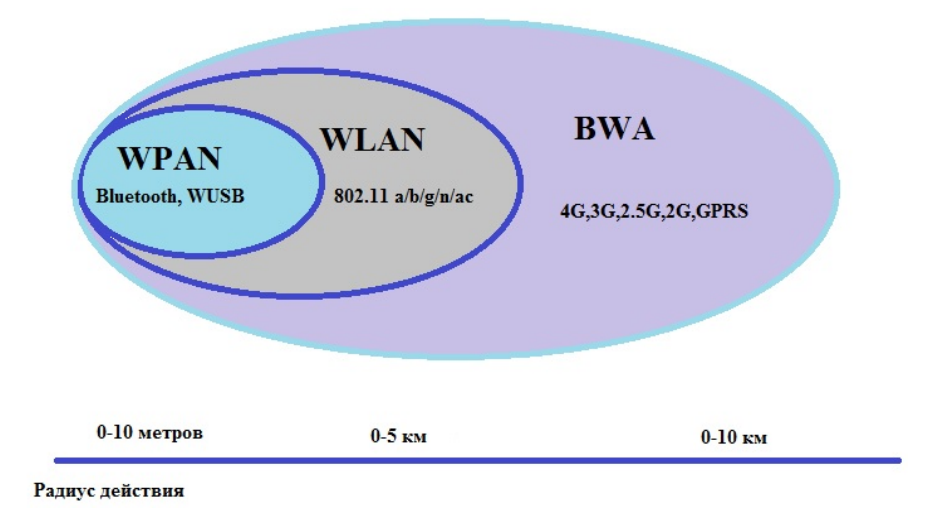

Рисунок 1 - Дальность действия беспроводных сетей

 $\Pi$ ри построении сетей WLAN *и* WPAN. a также систем широкополосного беспроводного доступа BWA (Broadband Wireless Access)

используются похожие технологии. Главное отличие между ними – диапазон рабочих частот и характеристики радио интерфейса (рисунок 2). Сети WLAN и WPAN работают в нелицензионных диапазонах частот 2,4 и 5 ГГц, при их развертывании не требуется частотного планирования и координации с другими радиосетями, работающими в том же диапазоне. Сети WWAN используют как лицензионные, так и нелицензионные диапазоны (от 2 до 66 ГГц).

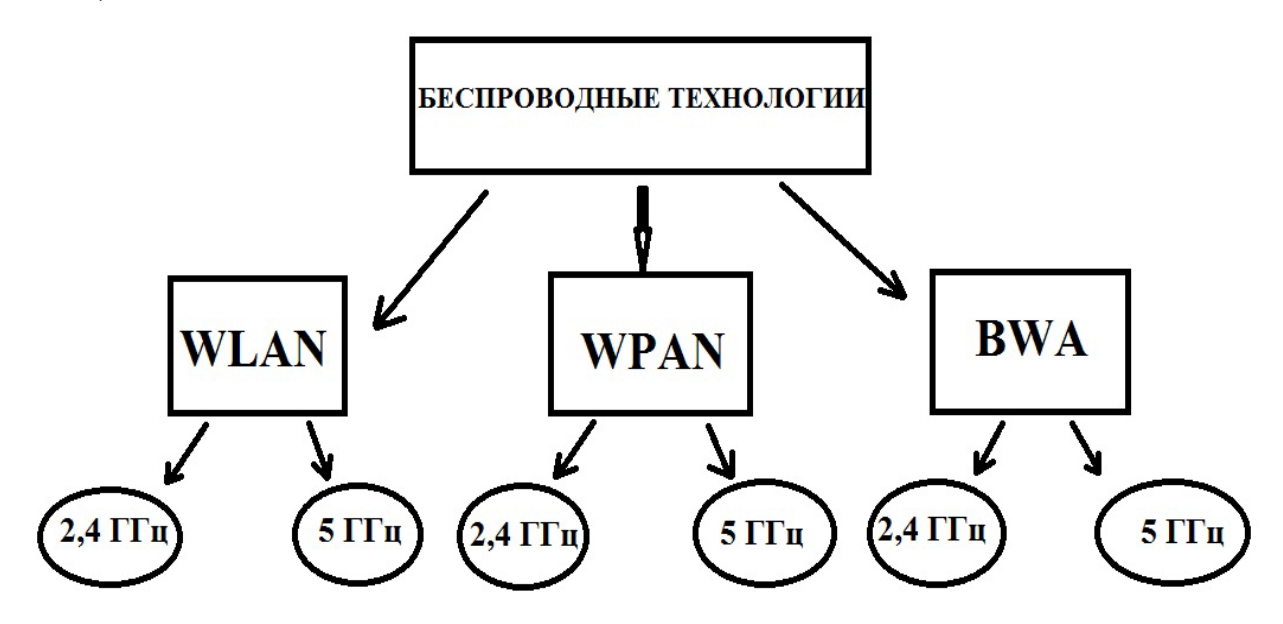

Рисунок 2 – Классификация беспроводных технологий

#### **Беспроводные локальные сети WLAN**

Основные назначение беспроводных локальных сетей (WLAN) – организация доступа к информационным ресурсам внутри здания. Вторая по значимости сфера применения – это организация общественных коммерческих точек доступа (hot spots) в людных местах – гостиницах, аэропортах, кафе, а также организация временных сетей на период проведения мероприятий (выставок, семинаров).

Беспроводные локальные сети создаются на основе семейства стандартов IEEE 802.11. Эти сети известны также как WI-FI (Wireless Fidelity), и хотя сам термин WI-FI, в стандартах явным образом не прописан, бренд WI-FI получил в мире самое широкое распространение [21].

#### <span id="page-8-0"></span>**1.2 Основные стандарты беспроводного доступа**

В 1990 г. Комитет IEEE 802 (Institute of Electrical and Electronic Engineers) сформировал группу для создания стандартов беспроводных сетей. Это группа занялась разработкой сетей, работающих на частоте 2.4 ГГц со скоростями 1 и 2 Мбит/с. В 1997 г. был создан первый стандарт IEEE 802.11.

Стандарт IEEE 802.11 стал первым продуктом WLAN от независимой международной компании, но к моменту хода стандарта заложенной скорости оказалось недостаточно. Это послужило причиной последующих доработок, в последствии которых появилось множество стандартов протокола IEEE 802.11 [21].

#### **Стандарт IEEE 802.11b**

Стандарт IEEE 802.11b был принят в 1999 г. Поддерживает скорость передачи данных до 11 Мбит/с и имеет диапазон 2,4 ГГц, этот стандарт пользовался популярностью у производителей беспроводного оборудования. Оборудование работающие на максимальной скорости имело небольшой радиус действия и при ухудшении сигнала понижала скорость передачи данных для увеличения радиуса действия. Для передачи сигнала используется метод прямой последовательности (Direct Sequence Spread Spectrum), который использует 5 диапазонов, перекрывающих друг друга для передачи данных. Значения каждого бита кодируются последовательностью дополнительных кодов (Complementary Code Keying) [21].

#### **Стандарт IEEE 802.11а**

Стандарт IEEE 802.11а ратифицирован в 1999 г. и поддерживает скорость передачи данных до 54 Мбит/с. Работает в диапазоне 2.4 ГГц и 5 ГГц. В качестве метода модуляции сигнала использует ортогональное частотное мультиплексирование (OFDM). OFDM предполагает параллельную передачу сигнала по нескольким частотам диапазона, в то

время как технологии расширения спектра производят передачу сигнала последовательно. За счет данной технологии увеличивается пропускная способность канала и повышается его качество. К недостаткам стандарта IEEE 802.11а относятся более высокая потребляемая мощность радиопередатчиков для частот 5 ГГц, а так же меньший радиус действия (оборудование для 2,4 ГГц может работать на расстоянии до 300м, а для 5 ГГц – около 100 м) [21].

#### **Стандарт IEEE 802.11g**

Стандарт IEEE 802.11g поддерживает скорость передачи данных до 54 Мбит/с и работает в диапазоне частот 2.4 Гц, что позволяет обеспечить совместимость со стандартом IEEE 802.11b который использует тот же диапазон. За счет меньших несущих частот по сравнению со стандартом 802.11a, на одну и ту же площадь требуется меньше точек доступа. Стандарт 802.11g использует схему модуляции сигнала OFDM. Это ортогональное мультиплексирование частот, которое меньше подвержено помехам от работающих рядом каналов (интерференция). Таким образом, стандарт IEEE 802.11g может «обслуживать» беспроводных клиентов с меньшими задержками, чем IEEE 802.11b [21].

#### **Стандарт IEEE 802.11n**

Этот стандарт был утверждён 11 сентября 2009 г. Стандарт 802.11n повышает скорость передачи данных почти вчетверо по сравнению с устройствами стандартов 802.11g (максимальная скорость которых равна 54 Мбит/с), при условии использования в режиме 802.11n с другими устройствами 802.11n. Теоретически 802.11n способен обеспечить скорость передачи данных до 600 Мбит/с (стандарт IEEE 802.11ac до 1.3 Гбит/с), применяя передачу данных сразу по четырем антеннам. По одной антенне до 150 Мбит/с. Устройства 802.11n работают в диапазонах 2,4 – 2,5 ГГц или 5,0 ГГц.

Кроме того, устройства 802.11n могут работать в трёх режимах:

− наследуемом (Legacy), в котором обеспечивается поддержка устройств 802.11b/g и 802.11a;

− смешанном (Mixed), в котором поддерживаются устройства 802.11b/g, 802.11a и 802.11n;

− «чистом» режиме – 802.11n (именно в этом режиме и можно воспользоваться преимуществами повышенной скорости и увеличенной дальностью передачи данных, обеспечиваемыми стандартом 802.11n) [21].

#### **Стандарт IEEE 802.11ac**

Очередным этапом развития технологии было обозначено созданием стандарта, способного обеспечить максимальную пропускную способность более 1 Гб/с при сохранении прежней дальности и стабильности соединения. Задача была решена в 2011 году с выходом черновых вариантов — draft нового стандарта WI-FI, который получил название 802.11/ac. Однако окончательная сертификация и утверждение стандарта произошло лишь в конце 2013 года и первые устройства с поддержкой 802.11/ac начали появляться в продаже к 2014 году.

В чем отличия нового стандарта 802.11/ac от предыдущего 802. 11/n Отличий много и они существенны. WI-FI 802.11/ac использует для передачи данных частоту 5 ГГц. Это связано с большим количеством и шириной каналов, которые могут использоваться на этой частоте, а также с меньшей зашумленностью данного диапазона. Но, несмотря на использование диапазона 5 ГГц, оборудование с поддержкой 802.11/ac полностью совместимо с предыдущими версиями WI-FI. Естественно, в 802.11/ac увеличилась скорость передачи данных, которая составляет 866 Мб/с на один канал. Достигнуты такие цифры за счет увеличения максимальной ширины канала до 160 МГц и использования модуляции 256 QAM. Правда, следует отметить, что в доступных на данный момент

устройствах каналы ограничены шириной 80 МГц, но в дальнейшем ожидается выход устройств с поддержкой каналов 160 МГц. Внедрена технология MU-MIMO, которая отличается от MIMO поддержкой OFDM мультиплексирования, а также возможностью синхронного использования до 8 пространственных потоков данных, что в перспективе позволяет достигать скорости почти в 7 Гб/с. Надо сказать, что в поддержке OFDM нет чего-то принципиально нового, технология уже использовалась в WI-FI и раньше. Но разница заключается в том, что в 802.11/n все потоки использовались для передачи данных одному абоненту. Минусом такой схемы являлось крайне нерациональное использование ресурсов канала, к примеру, при передаче потока данных на скорости 15 Мб/с абонент полностью занимал канал пропускной способностью канала 150 Мб/с. WI-FI точка доступа работала лишь с ним, в то время как остальные устройства ожидали своей очереди на передачу данных.

MU-MIMO разделяет канал на несколько меньших OFDM подканалов для одновременной работы с разными клиентами, тем самым значительно повышая эффективность использования сети, что особенно критично в условиях большого количества низкоскоростных абонентов.

Еще один плюс 802.11/ac это опциональная поддержка beamforming технологии, которая оптимизирует энергопотребление и повышает помехоустойчивость беспроводного соединения за счет динамического управления диаграммой направленности. Принцип работы beamforming состоит в создании эффекта усиливающий интерференции в зоне нахождения абонента с помощью сдвига фазы при передаче сигнала несколькими антеннами или излучающими элементами антенной решетки. Попытки применения технологии в WI-FI были и ранее, но стандартизацию и, следовательно, совместимость при использовании оборудования от разных производителей она получила лишь с выходом 802.11/ac.

Благодаря увеличению ширины канала, использованию модуляции 256 QAM и поддержке до 8 пространственных каналов стандарт WI-FI 802.11ac обладает очень высоким скоростным потенциалом — до 7 Гб/с, а использование MU-MIMO обеспечит значительный прирост производительности при работе в крупных сетях. [20].

#### <span id="page-12-0"></span>**1.3 Частотное планирование в беспроводных сетях WI-FI**

<span id="page-12-1"></span>Сети стандарта IEEE 802.11 работают в специальном диапазоне радиочастот 2,4 ГГц и 5 ГГц, которые зарезервированы в большинстве стран мира и не требуют лицензии для радиослужб. Это означает, что любое оборудование, соответствующим техническим требованиям, может передавать и принимать радиосигналы на этих частотах, не получая лицензию на оборудование. В отличие от большинства радиослужб, которые требуют лицензии на право эксклюзивного использования частоты и ограничивают использование данной частоты определенной частотой, то радиочастоты 2,4 ГГц и 5 ГГц является общедоступными, и каждый имеет равные права на один и тот же участок спектра.

Теоретически технология радио с распределением спектра делает возможным работу с другими пользователями без значительных взаимных помех. По международному соглашению участок радиочастотного спектра около 2,4 ГГц предполагается резервировать под нелицензированные промышленные, научные и медицинские службы, включая беспроводные сети для передачи данных с расширенным спектром. Однако в разных странах приятые частотные диапазоны отличаются друг от друга. В таблице 2 представлены распределения частот в России и Казахстане. Таблица 2 – Распределения частот в беспроводных сетях WI-FI

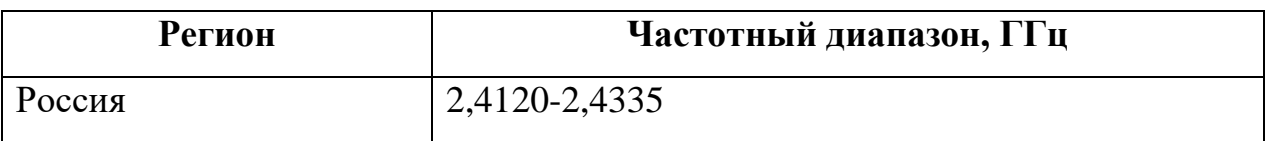

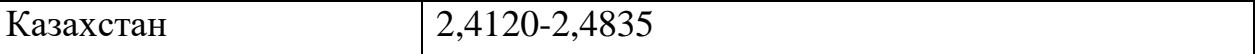

Любая из стран мира, не включенных в данную таблицу, также использует один из этих диапазонов. Отличие в распределении частот не являются особо важными, поскольку большинство сетей работают целиком в пределах одной страны или региона, а нормальная зона покрытия сигнала обычно лежит в пределах нескольких сотен метров.

В Северной Америке WI-FI-устройства используют 11 каналов. Другие страны используют 13 каналов, в Японии их 14, а во Франции – только 4. Во всем мире набор номеров каналов один и тот же, поэтому канал № 9 в Нью-Йорке использует в точности такую же частоту, что и канал  $\mathbb{N}_2$  9 в Токио или Париже. В таблице 3 представлены каналы различных стран и регионов.

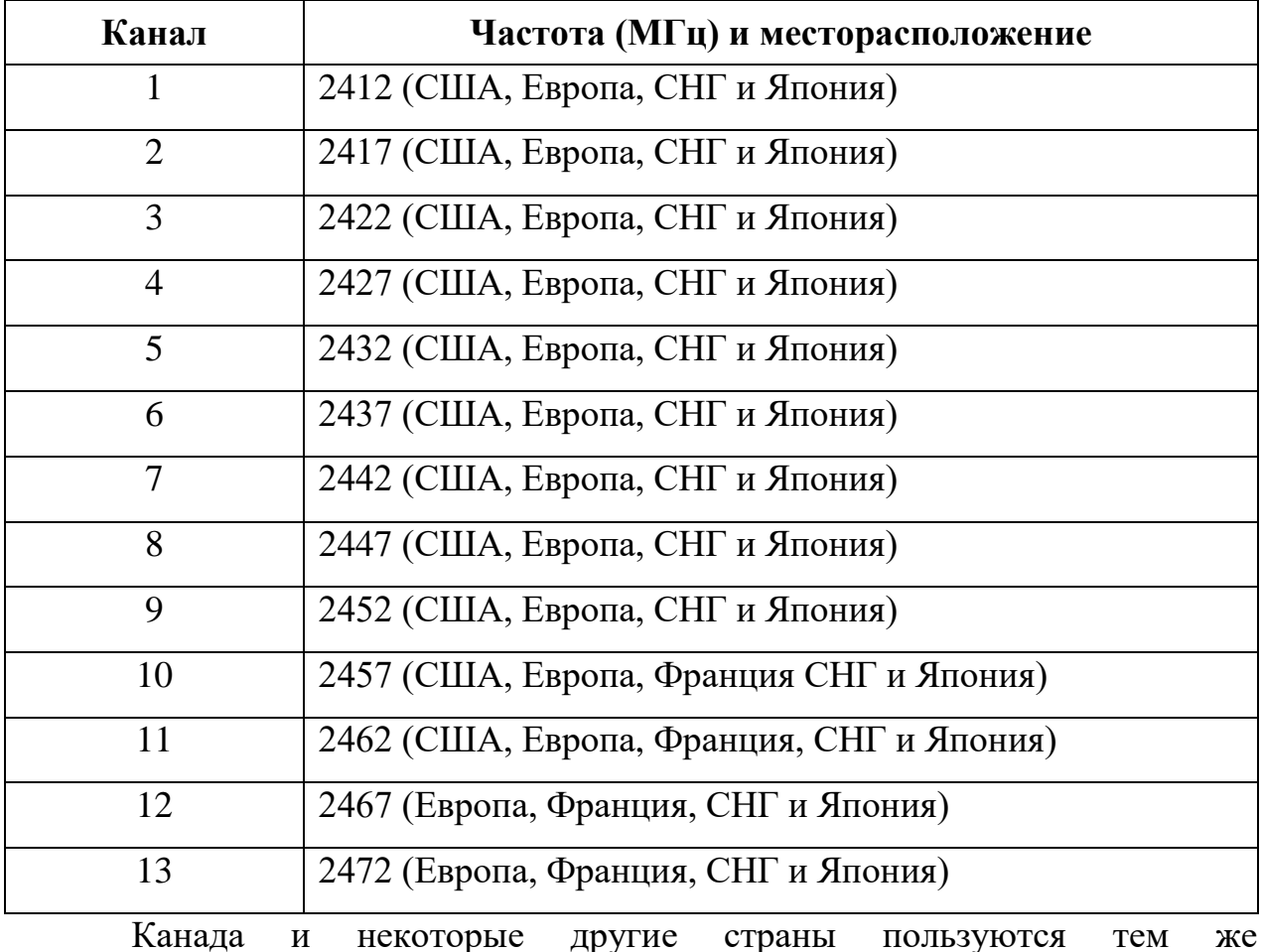

Таблица 3 – Распределение каналов WI-FI

распределением каналов, что и Соединенные Штаты.

Заметно, что частота, определенная для каждого из этих каналов, на самом деле является центральной частотой канала шириной 22 МГц. Поэтому каждый канал перекрывает несколько других, расположенных выше и ниже его. Полный диапазон 2,4 ГГц имеет пространство только для трех непересекающихся каналов, поэтому, если одна сеть работает, скажем, на четвертом канале, а соседняя использует пятый или шестой, каждая сеть будет детектировать сигналы из другой как помехи. Обе сети будут работать, но эффективность (отражающаяся в скорости передачи данных) не будет оптимальной.

По возможности каждая сеть должна использовать каналы, которые разделены, по меньшей мере, полосой 25 МГц.

Для устранения помехи между двумя сетями, используется один канал со старшим номером, а другой с младшим. В случае трех каналов наилучшим выбором будут № 1, 6 и 11, как показано на рисунке 3. При работе в более чем трех сетях придется смириться с неким количеством помех, но можно свести их к минимуму, назначив новый канал в промежутке между имеющейся парой.

Номер частотоного канала

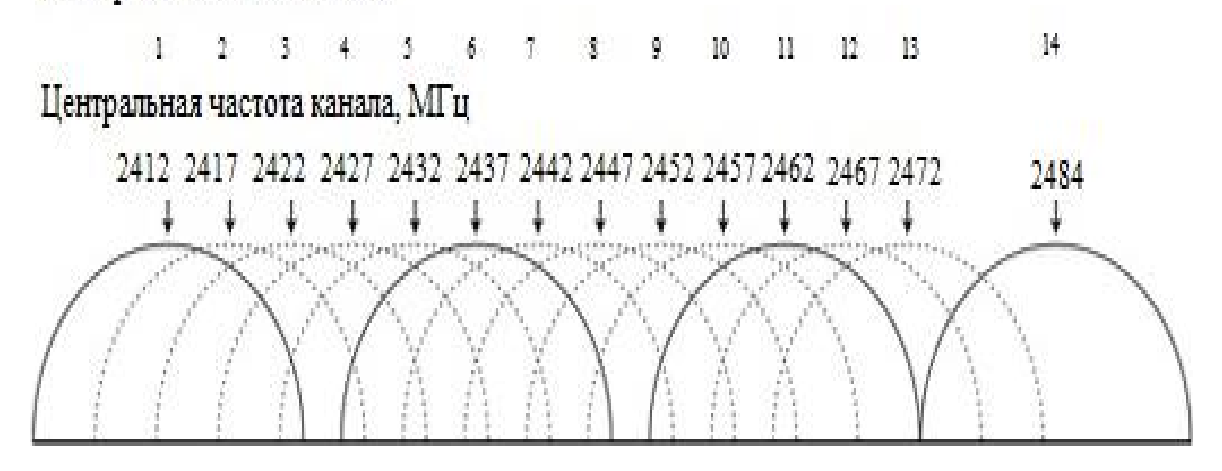

Рисунок 3 – Неперекрывающиеся частотные каналы технологии WI-FI

На практике дело обстоит проще. Можно оптимизировать эффективность сети, держась подальше от канала, который используется кем-либо еще. Есть вероятность столкнуться с проблемами помех от других устройств, использующих диапазон 2,4 ГГц, например беспроводных телефонов и микроволновых печей.

Спецификации 802.11  $\,$  M разные национальные органы государственного регулировки (к примеру, Федеральная комиссия связи в Соединенных Штатах) ставят ограничения на мощность передатчика и коэффициента усиления антенны, которые имеет возможность применять беспроводное устройство. Оно специализировано для лимитирования расстояния, на которое имеет возможность вестись связь, и, следственно, позволяет наибольшему количеству сетей действовать в одном из каналов в отсутствии помех. Основное различие стандарта 802.11 ac от 802.11 n заключается в его производительности.

Скорость передачи данных стандарта 802.11 ас составляет 1,3 Гбит/с, что трехкратно превосходит способности стандарта 802.11n, который поддерживает скорость до 450 Мбит/с. Разработка соединения каналов (Channel Bonding), появившаяся еще в эталоне  $802.11n$ , дозволяет прирастить вероятную ширину канала по 40 МГц.

Для достижения наибольшей пропускной способности в 1,3 Гбит/с в одной беспроводный ячейке 802.11 ас возможны каналы шириной до  $80$  МГц (рисунок 4).

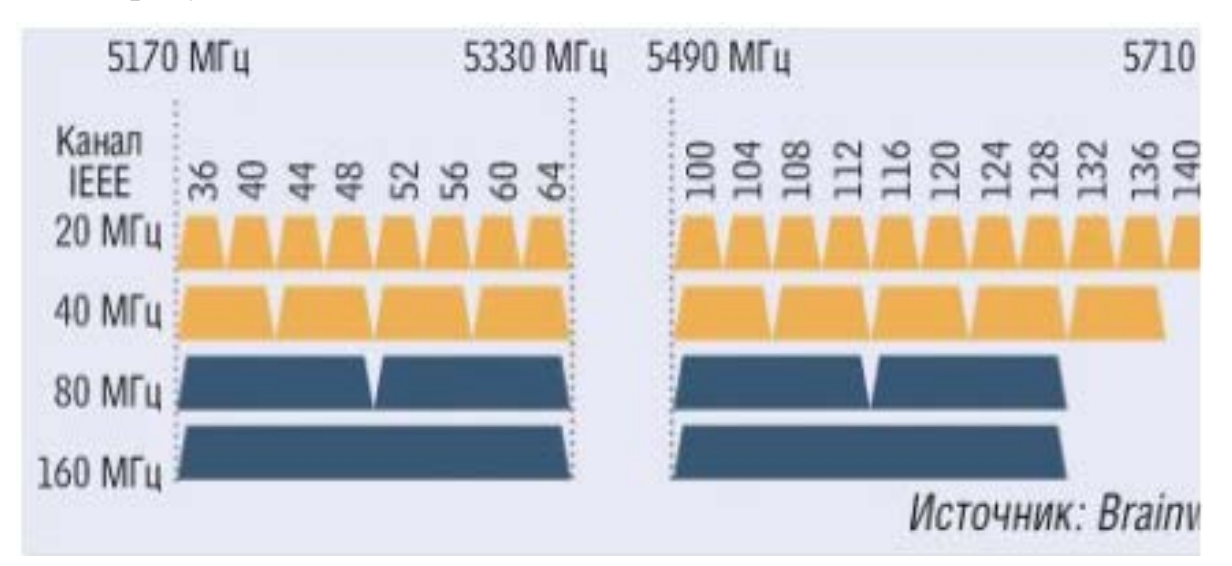

Рисунок 4 - Диапазон каналов разной ширины

На следующих шагах развития стандарта предполагается помощь каналов шириной 160 МГц, что позволит в два раза нарастить наибольшую скорость передачи внутри беспроводной ячейки, однако численность синхронно применяемых ячеек в этом случае уменьшится.

В частотном диапазоне 5 ГГц доступны 19 неперекрывающихся каналов шириной 20 МГц, которые, согласно стандарту 802.11ac, можно объединять в каналы шириной до 80 или даже 160 МГц. (Для сравнения, технология объединения каналов в стандарте 802.11n предусматривает лишь каналы с максимальной шириной в 40 МГц.)

В таблице 4 приведены данные по сравнению достижимых скоростей передачи данных в стандартах 802.11n и 802.11ac в зависимости от ширины канала (по горизонтали) и количества пространственных потоков (по вертикали). Первый вариант стандарта 802.11ac позволяет достичь скорости 1,3 Гбит/с (при трех пространственных потоках и ширине канала 80 МГц). Таблица 4 – Сравнение скоростей передачи данных в стандартах 802.11n и 802.11ac

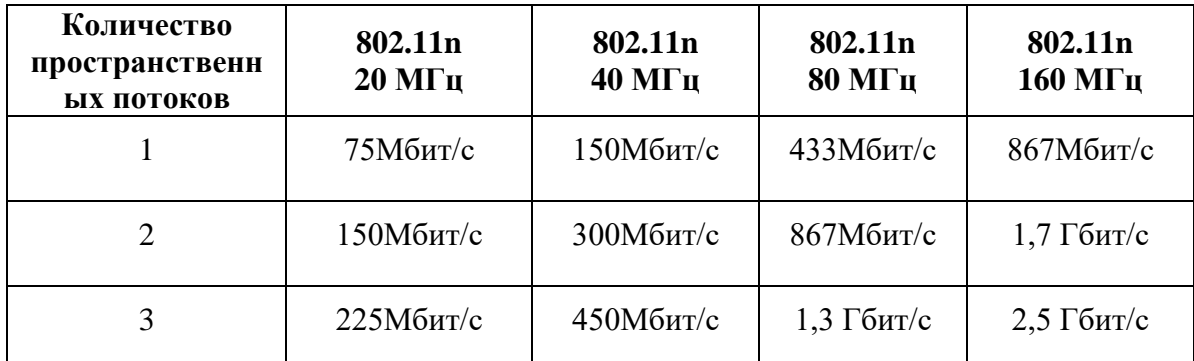

Поэтому специалистам по планированию сетей следует заранее продумать, какая стратегия окажется более выигрышной в каждом конкретном случае. В средах, где число пользователей велико, применение каналов шириной 160 МГц, скорее всего, не даст никаких преимуществ.

Более высокая производительность стандарта 802.11ac по сравнению с 802.11n объясняется еще и применением существенно более сложного метода амплитудной модуляции. Квадратурная амплитудная модуляция (QAM) позволяет путем наложения нескольких волн описывать различные состояния (к примеру, «0» или «1»). В стандарте 802.11n используется метод

64-QAM, в то время как в 802.11ac можно реализовать даже 256- QAM.

Благодаря этому каждый наложенный сигнал позволяет одновременно передавать восемь бит информации вместо шести, как раньше. Сейчас для этого по-прежнему используют не более трех пространственных потоков (Spatial Stream), но ожидается увеличение их количества до восьми [20].

### **1.4 Технология расширенного спектра в беспроводных сетях WI-FI**

Для того чтобы передаваемый сигнал нельзя было перехватить или подавить узкополосным шумом, было предложено вести передачу с постоянной сменой несущей в пределах широкого диапазона частот. В результате мощность сигнала распределялась по всему диапазону, и перехват какой-то определенной частоты давало только небольшие помехи. Последовательность несущих частот выбиралась псевдослучайной, известной только передатчику и приемнику. Попытка подавления сигнала в каком-то определенном диапазоне не сильно ухудшало сигнал, так как подавлялась только небольшая часть сигнала (рисунок 5).

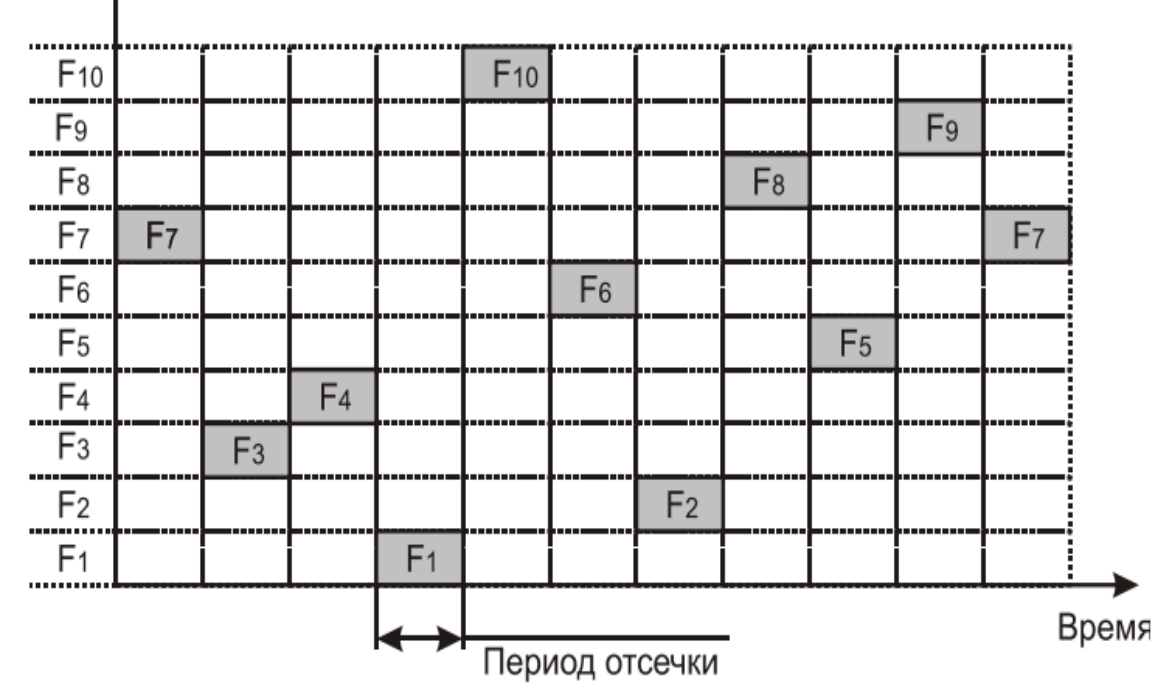

Частота А

Рисунок 5 – Расширение спектра скачкообразной перестройкой частоты

В течение фиксированного промежутка времени передача ведется на определенной несущей частоте. На каждой несущей частоте для передачи дискретной информации применяются стандартные методы модуляции, такие как FSK или PSK. Для того чтобы приемник синхронизировался с передатчиком, для обозначения начала каждого периода передачи в течение некоторого времени передаются синхробиты. Из-за постоянных накладных расходов на синхронизацию, полезная скорость этого метода кодирования меньше.

Несущая частота изменяется в соответствии с номерами частотных алгоритмом подканалов, создаваемых псевдослучайных чисел. Псевдослучайная последовательность зависит от параметра, который называют начальным числом. Соотношение между скоростью передачи данных и частотой смены подканалов. Если частота смены подканалов ниже, чем скорость передачи данных в канале, то такой режим называют медленным расширением спектра (рисунок 6) (в противном случае мы имеем дело с быстрым расширением спектра) (рисунок 7).

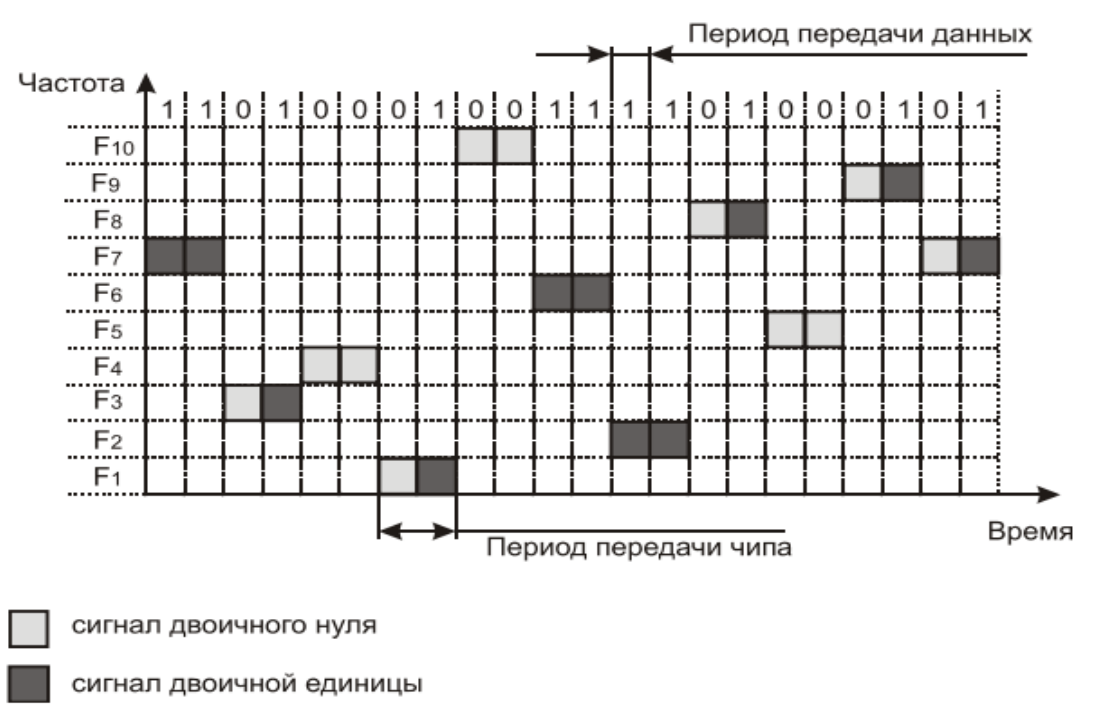

Рисунок 6 - Скорость передачи данных выше чиповой скорости

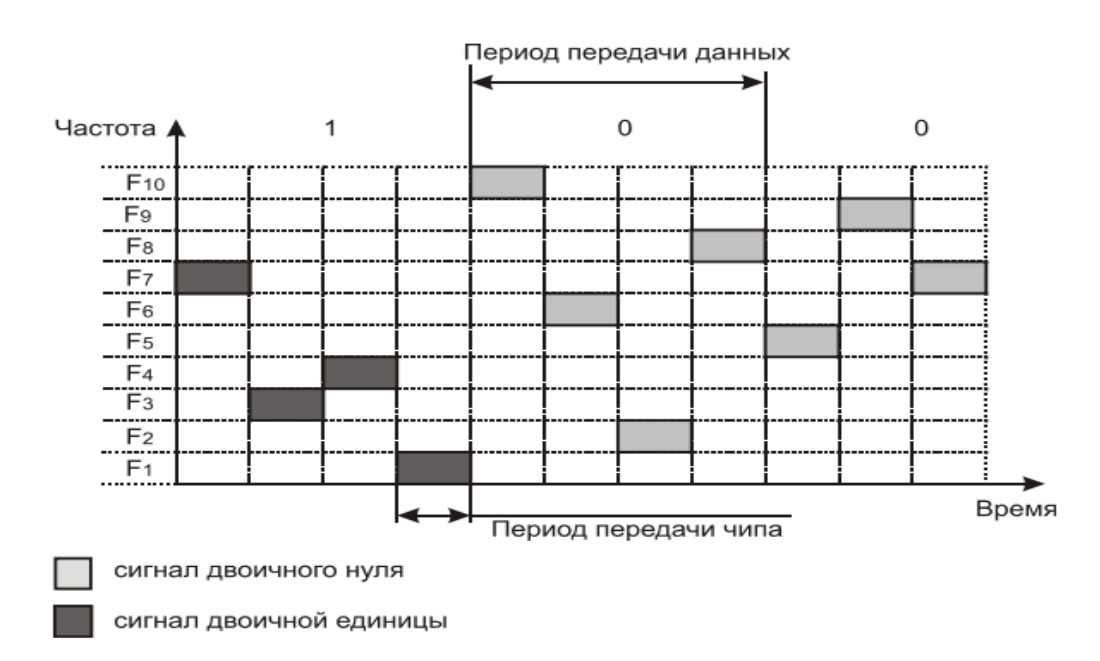

Рисунок 7 – Скорость передачи данных ниже чиповой

Метод быстрого расширения спектра более устойчив к помехам, поскольку узкополосная помеха, которая подавляет сигнал в определенном подканале, не приводит к потере бита, за счет его повторения в различных частотных подканалах. В методах FHSS подход к использованию частотного диапазона не такой, как в других методах кодирования, вместо экономного расходования узкой полосы делается попытка занять весь доступный лиапазон.

## Прямое последовательное расширение спектра (Direct Sequence Spread Spectrum, DSSS)

B методе прямого последовательного расширения спектра частотный диапазон, выделенный используется весь ДЛЯ олной беспроводной линии связи. В данном методе каждый бит информации заменяется N битами, так что тактовая скорость передачи сигналов увеличивается в N раз. Это означает, что спектр сигнала также расширяется в N раз.

Достаточно выбрать скорость передачи данных и значение N, чтобы спектр сигнала заполнил весь диапазон. Цель кодирования методом DSSS та же, что методом FHSS повышение устойчивости к помехам.

Узкополосная помеха будет искажать только определенные частоты спектра сигнала, так что приемник с большой степенью вероятности сможет правильно распознать передаваемую информацию.

Код, которым заменяется двоичная единица исходной информации, бит называется расширяющей последовательностью, a такой последовательности чипом. Соответственно, скорость передачи результирующего кода называют чиповой скоростью. Двоичный нуль кодируется инверсным значением расширяющей последовательности. Приемники должны знать расширяющую последовательность, которую использует передатчик, чтобы понять передаваемую информацию.

Количество битов в расширяющей последовательности определяет коэффициент расширения исходного кода. Как и в случае FHSS, для кодирования битов результирующего кода может использоваться любой вид модуляции, например BFSK. Чем больше коэффициент расширения, тем шире спектр результирующего сигнала и тем больше степень подавления помех. Но при этом растет занимаемый каналом диапазон спектра.

Обычно коэффициент расширения имеет значения от 10 до 100. Очень часто в качестве значения расширяющей последовательности берут последовательность Баркера (Barker), которая состоит из 11 бит: 10110111000. Если передатчик использует эту последовательность, то передача трех битов 110 ведет к передаче следующих битов: 10110111000  $01001000111$ . Последовательность 10110111000 Баркера позволяет приемнику быстро синхронизироваться с передатчиком, то есть надежно ВЫЯВЛЯТЬ начало последовательности. Приемник определяет такое биты событие. поочередно сравнивая получаемые  $\mathbf{c}$ образцом последовательности. Действительно, если сравнить последовательность Баркера с такой же последовательностью, но сдвинутой на один бит влево

или вправо, то получим меньше половины совпадений значений битов. Значит, даже при искажении нескольких битов с большой долей вероятности приемник правильно определит начало последовательности, а значит, сможет правильно интерпретировать получаемую информацию.

Metog DSSS в меньшей степени защищен от помех, чем метод быстрого расширения спектра, так как мощная узкополосная помеха влияет на часть спектра, а значит, и на результат распознавания единиц или нулей. Беспроводные локальные сети DSSS используют каналы шириной 22 МГц, благодаря чему многие WLAN могут работать в одной и той же зоне покрытия. В Северной Америке и большей части Европы, в том числе и в России, каналы шириной МГц позволяют создать в лиапазоне

2,4-2,483 ГГц три неперекрывающихся канала передачи (рисунок 8) [25].

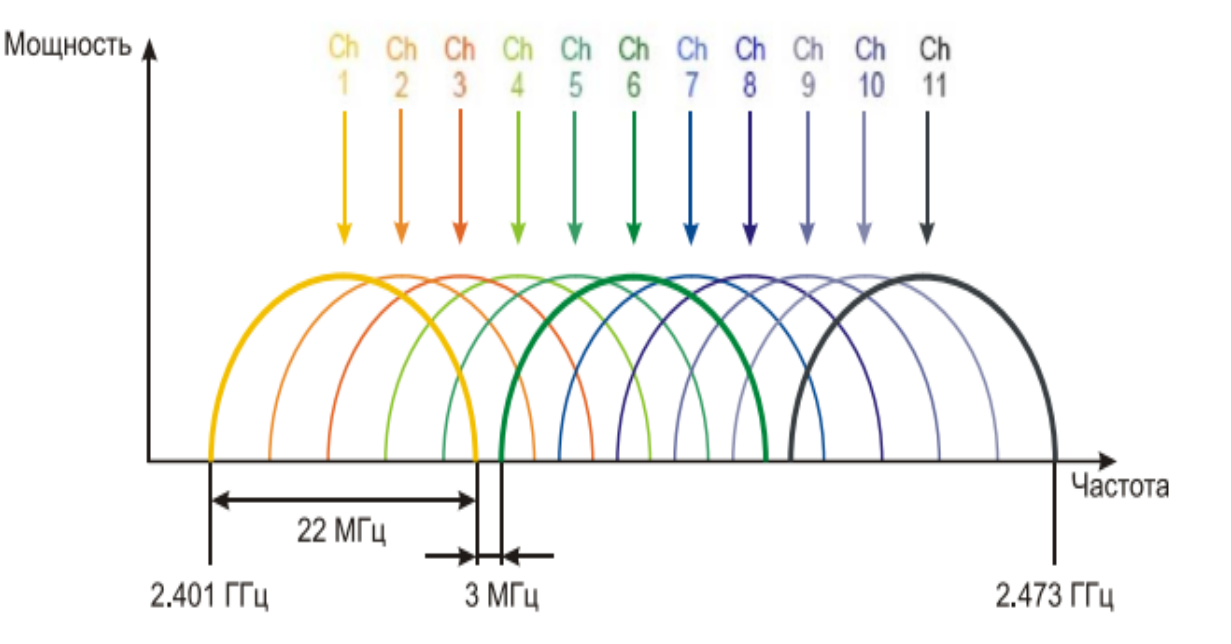

Рисунок 8 – Каналы, используемые в технологии DSSS

#### <span id="page-21-0"></span> $1.5$ Основные отличия стандарта 802.11 ac от 802.11 n

В начальных версиях WI-FI (до спецификации IEEE 802.11n) все данные передавались в одном потоке, версия «n» позволяет передавать данные в 4 потоках, но обычно на практике передача осуществляется в 2. В случае 802.11n удалось повысить, по сравнению с предыдущими версиями, скорость передачи с 54 Мбит/с до почти 75 Мбит/с при помощи оптимизации механизмов передачи пакетов и модуляции (для 802.11n самая высокая скорость передачи оказалась доступна примерно в четырехметровом радиусе от точки доступа WI-FI). Затем путём соединения каналов («channel bonding») достигались наращивание ширины канала с 20 МГц до 40 МГц, и, соответственно, удвоение скорости передачи до 150 Мбит/с в одном пространственном потоке данных.

Мультиплексирование четырех стандартизованных пространственных потоков позволяло выйти на теоретическую скорость передачи 4х150=600 Мбит/с, так как суммарная максимальная скорость передачи равна произведению количества каналов, на максимальную скорость передачи каждого канала. В IEEE 802.11ac количество каналов увеличено до восьми, а максимально возможная скорость передачи зависит от ширины каналов.

Например, для ширины 160 (80+80) МГц получается 866 Мбит/с, а теоретическая максимальная скорость составит 8х866 Мбит/с – почти 7 Гб/с, что значительно превышает возможности IEEE 802.11n. В ходе работ над IEEE 802.11ac удалось ещё более оптимизировать механизмы передачи пакетов и модуляции: 256-QAM, скорость кодирования 3/4 and 5/6 также добавлена как опция (в IEEE 802.11n применялась модуляция 64-QAM, максимальная скорость кодирования 5/6).

Эта новая версия, как следующий логический шаг увеличения скорости передачи, предполагает дальнейшее увеличение ширины каналов до значений 80 МГц, и, в перспективе, до 160 МГц, число пространственных потоков в 802.11ac увеличилось с 4 до 8. Новые каналы уже не вписываются в диапазон 2,4 ГГц, поэтому оборудование IEEE 802.11ac – двухдиапазонное, работает в диапазоне 5 ГГц, поддерживая работу функции IEEE 802.11n в диапазоне 2,4 ГГц.

Помимо увеличения скоростей передачи, в IEEE 802.11 ас реализованы такие улучшения, как MUMIMO и динамическое изменение диаграммы направленности антенн – «beamforming». Отражения сигнала от различных поверхностей и предметов приводят к падению его мощности, а на приемник отраженные сигналы поступают со сдвигом фазы, что уменьшает суммарную амплитуду сигнала.

Предназначение «beamforming» формировании состоит  $\bf{B}$ направленного сигнала, то есть в оптимальном подстраивании зоны покрытия точки доступа в соответствии с текущим расположением пользователей. Другими словами, передатчик определяет примерное местоположение приемника и формирует диаграмму направленности нескольких антенн в этом направлении вместо равномерного излучения сигнала во все стороны от приемника (рисунок 9).

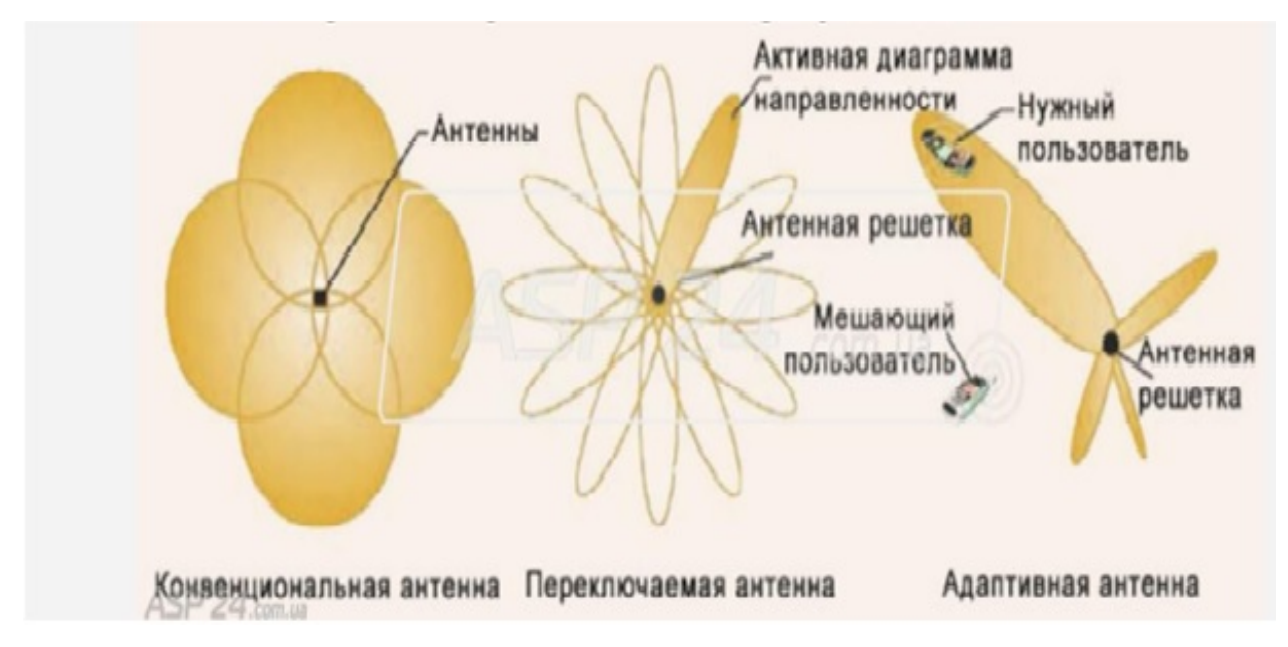

Рисунок 9 – Расширение спектра скачкообразной перестройкой частоты

Как лобиться более высокой результат, He ТОЛЬКО можно производительности распространения сигнала в открытом пространстве, а также, чтобы преодолеть такие препятствия, как стены. Вместо нестабильной часто низкой скорости соединения, и даже полного отсутствия  $\mathbf{M}$ коммуникации с домашним маршрутизатором, IEEE 802.11 ас устройства <span id="page-24-0"></span>смогут поддерживать устойчивую и качественную связь с более высокой скоростью.

#### **1.6 Факторы, влияющие на распространение WI-FI сигнала**

Беспроводные сети в качестве среды распространения сигнала используются радиоволны (радиоэфир), и работа оборудования в сети происходит без использования кабельного соединения. В связи с этим на работу беспроводных сетей воздействует большое количество различного рода помех. Одной из распространённых проблем влияющей на работу беспроводных сетей WI-FI (IEEE 802.11b/g/n/ac), являются работающие в радиусе действия оборудование. В беспроводных сетях используются два частотных диапазона  $-2.4$  и 5 ГГц.

Беспроводные сети стандарта IEEE 802.11b/g работают в диапазоне 2,4 ГГц, сети стандарта IEEE 802.11a/ac – 5 ГГц, а сети стандарта IEEE 802.11n могут работать как в диапазоне 2,4 ГГц, так и в диапазоне 5 ГГц. В полосе частот 2,4 ГГц для беспроводных сетей доступны 13 каналов шириной 20 МГц (IEEE 802.11b/g/n) или 40 МГц (IEEE IEE 802.11n) с интервалами 5 МГц между ними. Беспроводное устройство, использующее один из 13 WI-FI частотных каналов, создает значительные помехи на соседние каналы. Например, если точка доступа использует канал 6, то она оказывает сильные помехи на каналы 5 и 7, а также, уже в меньшей степени, – на каналы 4 и 8. Для исключения взаимных помех между каналами необходимо, чтобы их несущие отстояли друг от друга на 25 МГц (5 межканальных интервалов).

Цветовая кодировка на рисунке 9 обозначает группы непересекающихся каналов –  $(1,6,11)$ ,  $(2,7)$ ,  $(3,8)$ ,  $(4,9)$ ,  $(5,10)$ . Разные беспроводные сети, расположенные в пределах одной зоны действия, следует настраивать на непересекающиеся каналы. Если беспроводной адаптер, установленный на компьютере (ноутбуке, планшетном ПК, смартфоне),

предназначен для использования в США, на нем можно будет использовать только каналы с 1 по 11.

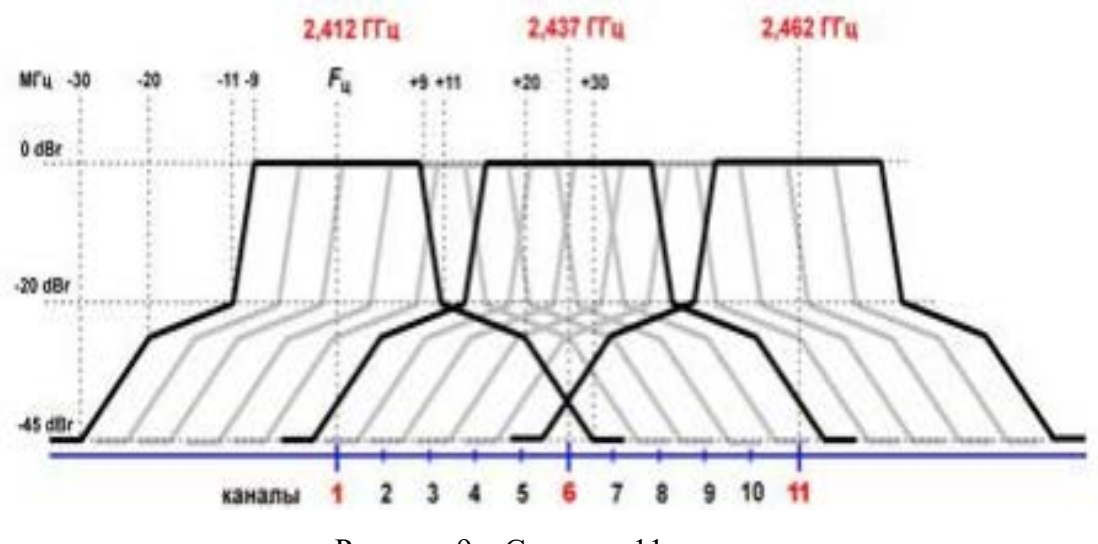

Рисунок 9 – Спектры 11 каналов

Поэтому, если установить номер канала 12 или 13 (а также, если один из них был выбран алгоритмом автоматического выбора канала), беспроводной клиент не увидит точку доступа. В этом случае необходимо вручную установить номер канала из диапазона с 1 по 11.

Bluetooth-устройства работают в том же частотном диапазоне, что и WI-FI-устройства, 2,4 ГГц, следовательно, могут оказывать влияние на работу WI-FI-устройств.

#### *Большие расстояния между WI-FI-устройствами*.

Беспроводные устройства WI-FI имеют ограниченный радиус действия. Например, домашний роутер с точкой доступа WI-FI стандарта 802.11b/g имеет радиус действия до 60 м в помещении и до 400 м вне помещения.

Внутри помещения причиной помех радиосигнала также могут являться зеркала и тонированные окна. В таблице 5 показаны потери эффективности сигнала WI-FI при прохождении через различные среды.

Эффективное расстояние – означает, насколько уменьшится радиус действия после прохождения соответствующего препятствия.

Вне помещений влиять на качество передаваемого сигнала может ландшафт местности (например, деревья, леса, холмы). Атмосферные помехи

(дождь, гроза, снегопад) также могут быть причиной уменьшения производительности беспроводной сети (в случае, если радиосигнал передается вне помещений).

| Препятствие                                                             | Дополнительные<br>потери (дБ) | Эффективное<br>расстояние |  |  |  |
|-------------------------------------------------------------------------|-------------------------------|---------------------------|--|--|--|
| Открытое пространство                                                   |                               | 90%                       |  |  |  |
| Окно<br>без<br>(отсутствует<br>тонировки<br>металлизированное покрытие) | 3                             | 70%                       |  |  |  |
| Окно с тонировкой (металлизированное<br>покрытие)                       | $5 - 8$                       | 50%                       |  |  |  |
| Деревянная стена                                                        | 10                            | 30%                       |  |  |  |
| Межкомнатная стена (15,2 см)                                            | $15 - 20$                     | 15%                       |  |  |  |
| Несущая стена (30,5 см)                                                 |                               |                           |  |  |  |
| Бетонный пол/потолок                                                    | $20 - 25$                     | 10%                       |  |  |  |
| железобетонное<br>Монолитное<br>перекрытие                              | $15 - 25$                     | 10-15%                    |  |  |  |

Таблица 5 –Эффективность сигнала WI-FI

Перечислим бытовую технику, которая может являться причиной ухудшения качества связи WI-FI:

− микроволновые СВЧ-печи, эти приборы могут ослаблять уровень сигнала WI-FI, т.к. обычно также работают в диапазоне 2,4 ГГц;

− детские «радионяни», эти приборы работают в диапазоне 2,4 ГГц и дают наводки, в результате чего ухудшается качество связи WI-FI;

<span id="page-26-0"></span>− мониторы с ЭЛТ, электромоторы, беспроводные телефоны и другие беспроводные устройства [29].

#### **1.7 Защита информации в сетях WI-FI**

Для защиты IEEE 802.11 стандартом предусмотрен комплекс мер безопасности передачи данных под общим названием Wired Equivalent Privacy (WEP).

Он включает средства противодействия несанкционированному доступу к сети (механизмы и процедуры идентификации), а также

WEP, информации. предотвращение перехвата несмотря на необязательность, доступен как механизм первого поколения обеспечения защищённого взаимодействия между узлами и защиты потоков данных в беспроводных сетях.

Основные цели WEP - это:

1. запретить доступ к сети неавторизованным пользователям, которые не обладают подходящим WEP ключом;

2. предотвратить дешифрование захваченного трафика без знания WEP ключа.

WEP - это механизм симметричного шифрования. Если WEP разрешён, передатчик берёт содержимое кадра, т.е. полезную нагрузку, и запускает алгоритм шифрования на нём. Затем оригинальное содержимое кадра заменяется кодированной информацией. Кадры данных, которые были зашифрованы, посылаются с WEP битом в контрольном поле МАС заголовка. Получатель кадра с зашифрованными данными пропускает кадр через тот же алгоритм шифрования, что и посылающая сторона. В результате получается оригинальный кадр, который может быть передан протоколам высшего уровня.

Производительность WEP зависит от вида реализации - аппаратной или программной, а также от конкретного устройства. Однако зачастую, особенно реализации, при программной происходит существенное уменьшение производительности сети.

WEP использует потоковый шифр RC4. Это симметричный потоковый шифр, который поддерживает различные длины ключа. Симметричный шифр это шифр, использующий один и тот же ключ для зашифровывания и расшифровывания. Он сильно отличается от блоковых шифров, которые обрабатывают фиксированное число байт. Ключ - это некая информация, которая должна быть доступна шифрующей и дешифрующей стороне.

Стандарт IEEE 802.11 описывает использование алгоритма RC4 и ключей в беспроводных сетях. Определено два механизма выбора ключа для зашифровывания и расшифровывания кадров.

Первый механизм заключается в установке четырёх ключей по умолчанию. Ключи по умолчанию должны быть известны всем станциям беспроводной подсети. Достоинство использования ключей по умолчанию заключается в том, что если станция получила эти ключи, она может общаться секретно со всеми остальными станциями подсети.

Второй механизм, обеспечивающийся стандартом IEEE 802.11, позволяет станции установить взаимодействие с каждой другой станцией по определённым различным ключам (key mapping). Это, вероятно, более защищённая форма работы, т.к. меньше пользователей знают ключ. Однако, распределение таких ключей проблематично, если количество станций в сети достаточно велико.

WEP заголовок и контрольная сумма добавляются к зашифрованному телу кадра. Номер ключа по умолчанию, который нужно использовать для расшифровывания кадра содержится в поле номер ключа заголовка кадра вместе с инициализационным вектором. Поле контрольная сумма содержит циклический избыточный код CRC-32 и предназначено для контроля правильности переданного кадра.

Формат тела кадра при использовании «WEP Ключ» состоит из инициализационного вектора и секретного «WEP ключа». Например, 64 битный ключ состоит из 40 битного «WEP ключа», хранящегося секретно, и 24 битного инициализационного вектора.

Секретный ключ, соединяясь с инициализационным вектором, образует начальное значение для генератора псевдо-случайной последовательности (ПСП). На выходе генератора образуется последовательность байтов (ключ), равная по длине количеству байтов данных для передачи. Процедура шифрования заключается в суммировании ключа с открытым текстом,

дополненным контрольной суммой. В результате образуется сообщение, содержащее шифрованный текст и инициализационный вектор.

#### **IEEE 802.11 идентификация и соединение**

Идентификация - это процесс проверки удостоверения личности клиента, пытающегося подсоединится к сети. Соединение - это процесс соединения клиента с данной точкой доступа к беспроводной сети.

В стандарте 802.11, в действительности, существует три состояния пользователя:

- неавторизованный и не присоединённый;

- авторизованный и не присоединённый;

- авторизованный и присоединённый.

IEEE 802.11 определяет два типа идентификационных методов, открытая система идентификации и идентификация с разделённым (shared) ключом. Удачное выполнение фаз идентификации и соединения позволяет узлу беспроводной сети удачно войти в беспроводную подсеть.

При идентификации с открытым ключом весь идентификационный процесс проходит открытым текстом. Это означает, что клиент может присоединиться к точке доступа с неправильным WEP ключом или вообще без WEP ключа.

Но, как только клиент попытается послать или принять данные, он не сможет этого сделать, т.к. для обработки кадров необходимо знать правильный ключ. При идентификации с разделённым ключом в процессе идентификации используются зашифрованные сообщения. Если клиент не обладает верным ключом, то он не пройдёт стадию идентификации и не сможет присоединиться к точке доступа.

Выбор между методами идентификации производится вручную на каждом устройстве, но методы клиента и сервера должны совпадать, чтобы идентификация прошла успешно. По умолчанию используется открытая идентификация.

Весь процесс может быть разделён на три фазы:

– Фаза зондирования. Когда клиент инициализируется, он сначала посылает зондирующий запрос по всем каналам. Точки доступа, которые «слышат» этот запрос, посылают станции ответ на зондирующий запрос. Ответ содержит такую информацию, как SSID, который клиент хранит для определения, какая точка доступа продолжает процесс соединения;

– Фаза идентификации. После того, как клиент определят, какая точка доступа продолжает процесс соединения, он начинает процесс идентификации на основе зондирующего ответа. Эта фаза может быть выполнена как в открытом режиме, так и в режиме разделённого ключа. Обе стороны сервер и клиент должны быть настроены на одинаковый режим идентификации, иначе идентификация не пройдёт.

– Фаза соединения. Если клиент удачно прошёл фазу идентификации (например, получил положительный идентификационный ответ от точки доступа), он начинает фазу соединения. Клиент посылает запрос на соединение точке доступа. Точка доступа анализирует информацию в этом запросе и если она правильная, точка доступа добавляет клиента в свою таблицу соединений. Затем она посылает ответ клиенту, и фаза соединения на этом завершается.

#### **Схема открытой идентификации**

Клиент посылает идентификационный запрос на точку доступа. Точка доступа обрабатывает этот запрос и определяет (основываясь на собственной конфигурации), позволить или не позволить клиенту перейти к фазе соединения. Точка доступа посылает идентификационный ответ клиенту. Основываясь на типе ответа (идентификация прошла или нет) от точки доступа, клиент продолжает или прекращает процесс соединения.

Схема открытой идентификации Идентификация с разделённым ключом.

Клиент посылает идентификационный запрос на точку доступа. Точка доступа обрабатывает этот запрос, генерирует и посылает зашифрованный текст клиенту. Клиент затем должен расшифровать сообщение с помощью секретного WEP ключа и послать пакет назад на точку доступа. Точка доступа определяет, удалось ли клиенту верно расшифровать пакет. Основываясь на этом тесте, точка доступа посылает положительный или отрицательный идентификационный ответ клиенту, который определяет, позволено ли клиенту продолжать процесс соединения.

Идентификация с разделённым ключом Фаза соединения Стандарт беспроводных сетей 802.11 обеспечивает достаточно высокий уровень безопасности и надёжности, при этом, почти не снижая быстродействие сети, что обеспечивает широкое распространение беспроводных сетей по всему миру во всех областях деятельности. Однако этот стандарт не лишен ряда существенных недостатков, и сейчас уже ведётся разработка стандарта безопасности второго поколения.

Один из способов решения проблемы безопасности – использование направленных антенн, в частности, адаптивных фазированных решеток, которые производители планируют реализовать в составе интерфейсных чипов. Но эта технология не отменяет предусматривавшего в ранних спецификациях шифрования данных [26].

# <span id="page-32-0"></span>**2 РАЗРАБОТКА БЕСПРОВОДНОЙ СЕТИ ПЕРЕДАЧИ ДАННЫХ ДЛЯ ЧАСТНОГО СЕКТОРА**

#### <span id="page-32-1"></span>**2.1 Описание частного сектора**

Разработка беспроводной сети передачи данных, осуществлялась для компании «УГМК-Телеком» на основании технического задания руководства. В соответствии с этим заданием планировалось подключение беспроводной сети для Нового поселка в г. Серове.

Компания «УГМК-Телеком» – крупный оператор современных услуг связи, работающий на рынке телекоммуникаций, более чем в 20 населенных пунктах Урала, Сибири, Башкирии и Центральной России. Приоритетные направления деятельности компании – Интернет, IP-телефония и кабельное телевидение. Ориентиры компании – предоставление высокоскоростного бесперебойного доступа в сеть, развитие качественной телефонии по доступным ценам, а также многоканального телевидения с возможностью просмотра программ через Интернет.

Компания «УГМК-Телеком» предоставляет услуги частным и корпоративным клиентам, в том числе – строит корпоративные сети для предприятий УГМК-Холдинга. Предоставляя высокотехнологичные услуги, компания стремится к достижению нового качества жизни населения и уделяет особое внимание социальной политике – работе с образовательными и медицинскими учреждениями, сотрудничеству с органами муниципального управления.

Основные преимущества компании «УГМК-Телеком» − это современные инновационные технологии, надежность связи, профессионализм сотрудников и динамичный подход, позволяющий запускать услуги и сервисы, интересные и удобные для пользователя.

Поселок состоит в основном из одноэтажных и двухэтажных жилых домов и плотно прилегает к городским постройкам, но, не смотря на близость к ним, по Новому поселку отсутствует какая-либо проводная сеть. Со стороны г. Серова есть достаточно высокие дома, с которых отрывается прямая видимость на частный сектор и есть возможность смонтировать передатчики для покрытия данного участка сетью (рисунок 10, 11).

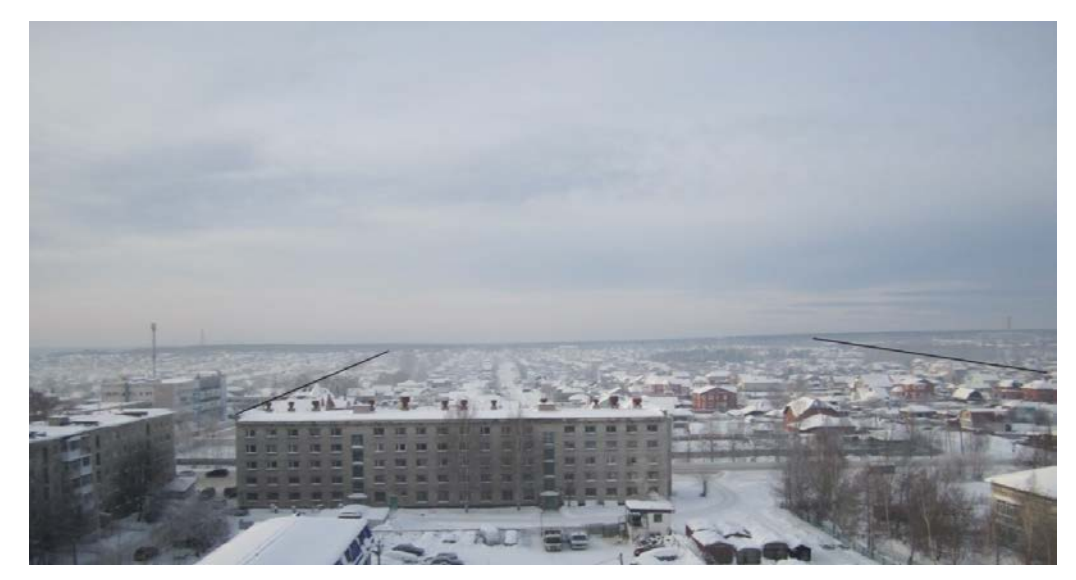

Рисунок 10 – Вид на Новый поселок, г. Серов

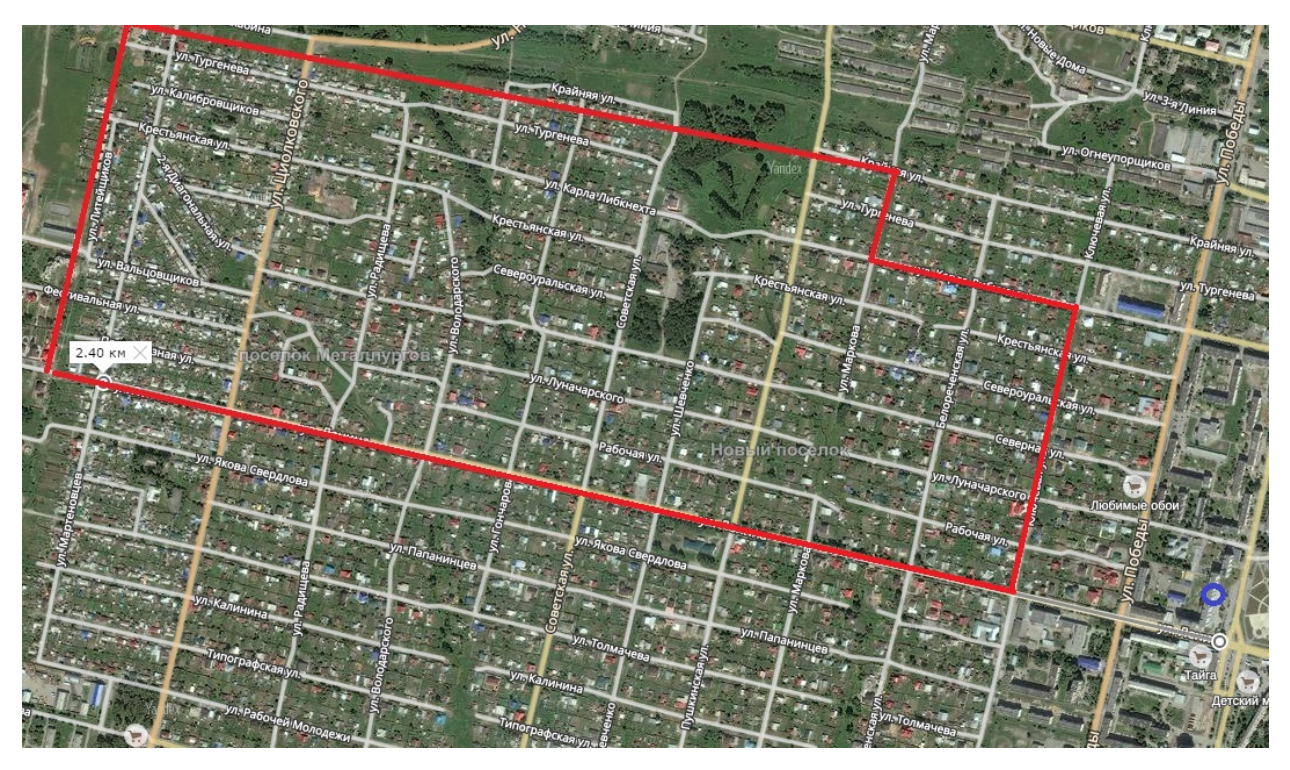

Рисунок 11 – Вид сверху на Новый поселок, г. Серов

#### <span id="page-34-0"></span>**2.2 Выбор оборудования для реализации беспроводной сети**

По заданию компании «УГМК-Телеком» требовалось разработать беспроводную сеть на оборудование компаний Ubiquiti. Оно поддерживает стандарт 802.11ас, который позволяет создать высокоскоростной канал связи. Данная фирма имеет сертификат соответствия требованиям, установленным Минкомсвязи России, для организации беспроводной передачи данных (условия применения оборудования указаны в сертификате соответствия, рисунок 12).

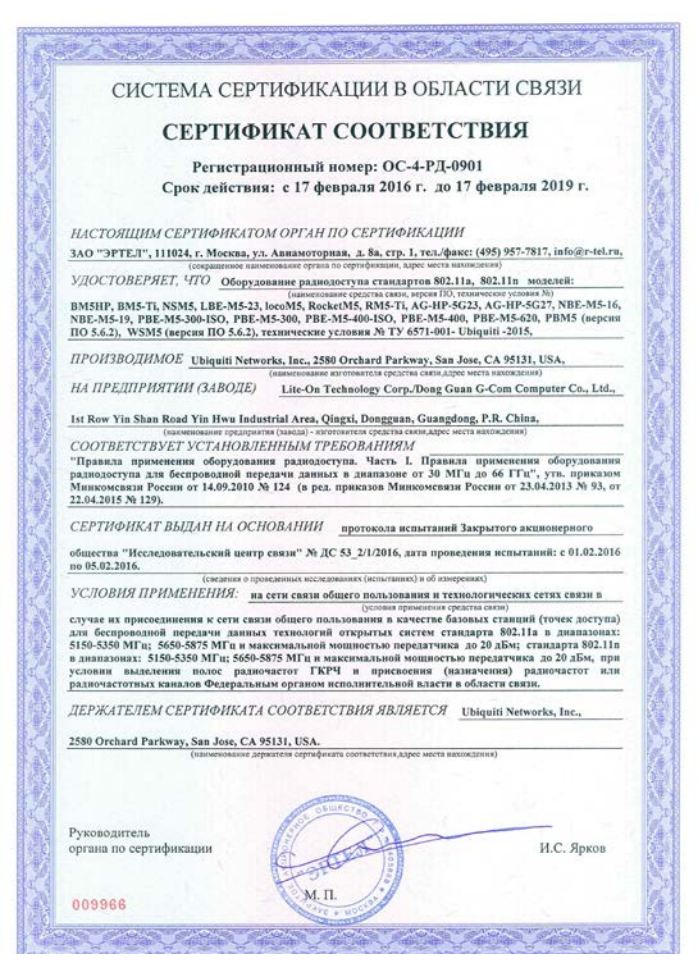

Рисунок 12 – Сертификат соответствия

В соответствии с техническим заданием были сформулированы требования к организации беспроводной связи:

1. Базовая станция должна поддерживать не менее 100 беспроводных точек доступа и полностью покрывать сетью Новый поселок.

2. Клиентская точка доступа должна иметь направленный характер и

обладать высокой помехоустойчивостью.

3. Коммутатор должен иметь не менее 4-х встроенных РОЕ портов, иметь порты для оптических линий связи и иметь пропускную способность не менее  $1 \Gamma$ бит/с.

Лля подбора конкретного оборудования, соответствующего требованиям, был проведен анализ существующих его типов, указанных на сайте компании Ubiquiti.

#### Подбор базовой станции

В качестве базовой станции были рассмотрены характеристики трех передатчиков: Rocket 5AC PTP, Rocket 5AC PtMP, Rocket 5ac Prism (таблица 6).

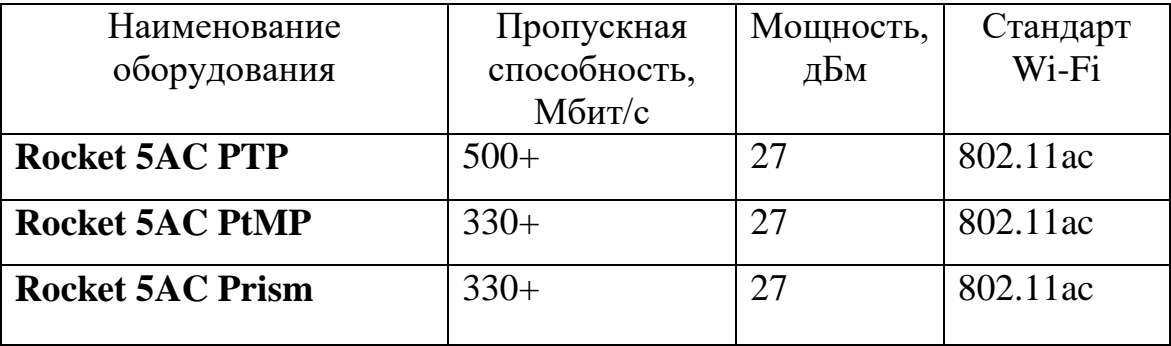

Таблица 6 - Основные характеристики передатчиков

Рассмотрим их характеристики подробно.

Передатчик Rocket 5AC PTP имеет поддержку протокола AirMax ac, благодаря чему обеспечивается максимальная скорость соединения свыше 450 Мбит/с.

Такое заметное улучшение характеристик стало возможно благодаря тому, что в протоколе AirMax ac поддерживается квадратурная модуляция 2560AM, а также увеличена ширина канала с 40 до 80 МГц, что в сумме и дает столь значительный прирост скорости по сравнению с предыдущими поколениями стандартов Wi-Fi. Передатчик Rocket 5AC PTP работает в частотном диапазоне 5 ГГц и оснащен радиомодулем, мощность которого составляет 27 дБм. Как и другие устройства серии, Rocket 5AC не имеет Особенностью модификации Rocket 5AC встроенных антенн.  $\mathbf{c}$ 

аббревиатурой «PTP» в названии является настройка фильтров для работы в режиме точка-точка.

**Rocket M5AC PTMP** поддерживает технологию передачи питания по Ethernet кабелю стандарта PoE, встроенный гигабитный сетевой порт. Мощность радиочасти, которая интегрирована в Rocket M5 AC PTMP, составляет 27 дБм. Традиционно для серии точка доступа не имеет встроенных штатных антенн. Для совместного использования подойдут антенны серии AirMax [Sector 5G](http://www.ubnt.su/ubiquiti/sector-airmax-5g-17.htm), работающие в частотном диапазоне 5 ГГц. Точка доступа может использоваться вне помещений на крышах зданий или радиовышках благодаря своему прочному и герметичному всепогодному корпусу, который надежно защищает хрупкие электронные компоненты устройства от механических повреждений, а также попадания пыли и влаги. Данная модификация Rocket 5 AC с аббревиатурой PTMP поддерживает до 120 клиентов и имеет полосовые фильтры AirPrisme настроенные для работы в режиме точка-многоточка.

**Rocket AC AirPrisme** имеет встроенную систему фильтрации сигнала AirPrisme, которая значительно повышает качество связи в условиях высокого уровня зашумленности эфира, обеспечивая намного более высокую реальную скорость передачи данных по сравнению с другим аналогичным оборудованием без AirPrisme. Также поддерживается GPS синхронизация передачи данных. Максимальная скорость передачи данных составляет более 500 мб/сек, что является одним из лучших показателей в классе. Устройство имеет герметичный всепогодный корпус. Точка доступа имеет высокую мощность радиомодуля, которая составляет 27 дБм. Для подключения к сети точка доступа оснащена гигабитным Ethernet портом, который также отвечает за энергоснабжение, используя технологию PoE. Поддерживает до 50 клиентов. Для совместной работы с Rocket AC AirPrisme идеально подходят направленные антенны, которые обеспечивают качественную связь в самых сложных условиях.

Проанализировав данные модели передатчиков, *было отдано предпочтение Rocket M5AC PTMP* (рисунок 13). Он обладает мощным передатчиком 27 дБм, по сравнению с Rocket 5AC PTP и Rocket AC AirPrisme, поддерживает до 120 клиентов и имеет возможность работать совместно с секторной антенной.

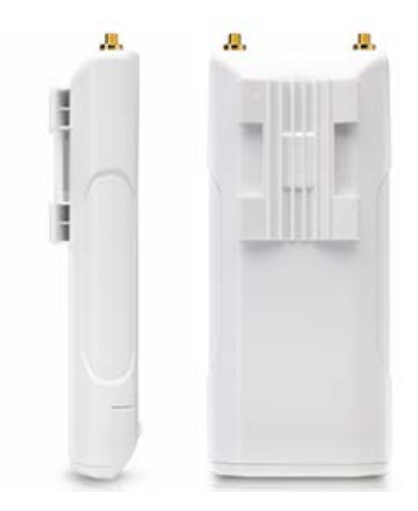

Рисунок 13 – Передатчик Ubiquiti Rocket 5AC PtMP

### **Подбор секторной антенны**

В качестве **секторной антенны** были рассмотрены модели: [AirPrism](http://www.ubnt.su/ubiquiti/airprism-sector-5ac-90-hd.htm) Sector

[5AC-90-HD,](http://www.ubnt.su/ubiquiti/airprism-sector-5ac-90-hd.htm) [AirMax Sector 5AC21-60,](http://www.ubnt.su/ubiquiti/sector-airmax-5ac21-60.htm) [AirMax Sector 5AC22-45](http://www.ubnt.su/ubiquiti/sector-airmax-5ac22-45.htm) (таблица 7).

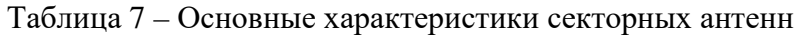

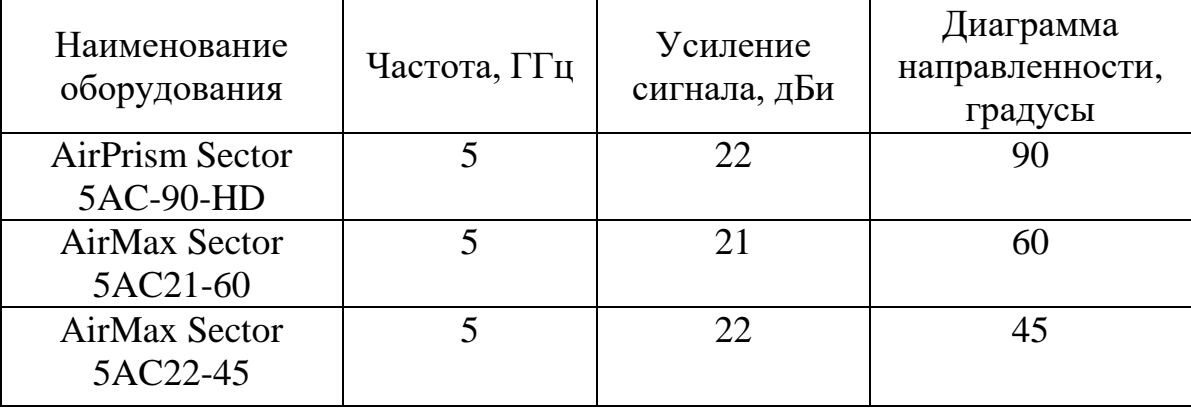

Рассмотрим их характеристики подробно.

**AirPrism Sector 5AC-90-HD** это инновационная секторная антенна диапазона 5 ГГц, созданная специально для точек доступа Rocket [5AC RISM,](http://www.ubnt.su/ubiquiti/rocket-5ac-prism.htm) которая позволяет использовать одновременно до трех подобных устройств. Диаграмма направленности антенны составляет 90 градусов в

горизонтальной плоскости. AirPrism Sector 5AC-90-HD может работать сразу с тремя устройствами. Антенна делит зону покрытия на три равные части по 30 градусов, за каждую из которых отвечает отдельная Rocket 5AC PRISM. Таким образом, точки доступа не создают перекрестные помехи и работают в строго заданном индивидуальном секторе. Учитывая, что каждая [Rocket 5AC PRISM](http://www.ubnt.su/ubiquiti/rocket-5ac-prism.htm) обеспечивает скорость передачи данных до 500 мб/с. AirPrism [Sector 5AC-90-HD](http://www.ubnt.su/ubiquiti/airprism-sector-5ac-90-hd.htm) является идеальным решением для создания мощных базовых станций. Суммарная пропускная способность подобной станции превышает 1.5 Гбит/с. Коэффициент усиления новой антенны достигает 22 дБи, поляризация двойная линейная. Фактически, антенна состоит из трех независимых излучателей, настроенных для совместной работы и составляющих единое устройство. Несмотря на свой размер, AirPrism [Sector 5AC-90-HD](http://www.ubnt.su/ubiquiti/airprism-sector-5ac-90-hd.htm) имеет прекрасную ветроустойчивость, уверенно выдерживая порывы ураганного ветра до 200 км/ч. Прочный, устойчивый к коррозии корпус, позволяет использовать антенну в местах с самым суровым климатом.

**AirMax Sector 5AC21-60** предназначена для создания производительных базовых станций Wi-Fi в диапазоне 5 ГГц. Rocket легко крепятся к корпусу антенны на специальную платформу, верхняя часть точки доступа после установки дополнительно защищается пластиковым кожухом. Имеет показатели усиления сигнала в 21 дБи и диаграмму направленности 60 градусов по горизонтали, что обеспечивает абонентам в заданном секторе стабильный и скоростной доступ к сети. Так же плюсом является ее ветроустойчивость, – она способна выдерживать ураганный ветер до 200 км/ч.

**AirMax Sector 5AC22-45** относится к классу секторных антенн и предназначена для работы в частотном диапазоне 5 ГГц. Антенна имеет диаграмму направленности в 45 градусов в горизонтальной плоскости при коэффициенте усиления 22 дБи. AirMax Sector 5AC22-45 разработана

специально для совместного использования с новыми точками доступа [Rocket M5 ac](http://www.ubnt.su/ubiquiti/rocket-5ac-lite.htm), которые устанавливаются непосредственно на корпус антенны. Антенна выдерживать ураганный ветер до 200 км/час.

Изучив технические характеристики секторных антенн, *был сделан выбор в пользу AirMax Sector 5AC21-60* (рисунок 14). Так как она в отличие от AirPrism [Sector 5AC-90-HD](http://www.ubnt.su/ubiquiti/airprism-sector-5ac-90-hd.htm) имеет совместимость с Rocket 5AC PtMP и в отличии от AirMax Sector 5AC22-45 имеет больший угол покрытия 60 градусов.

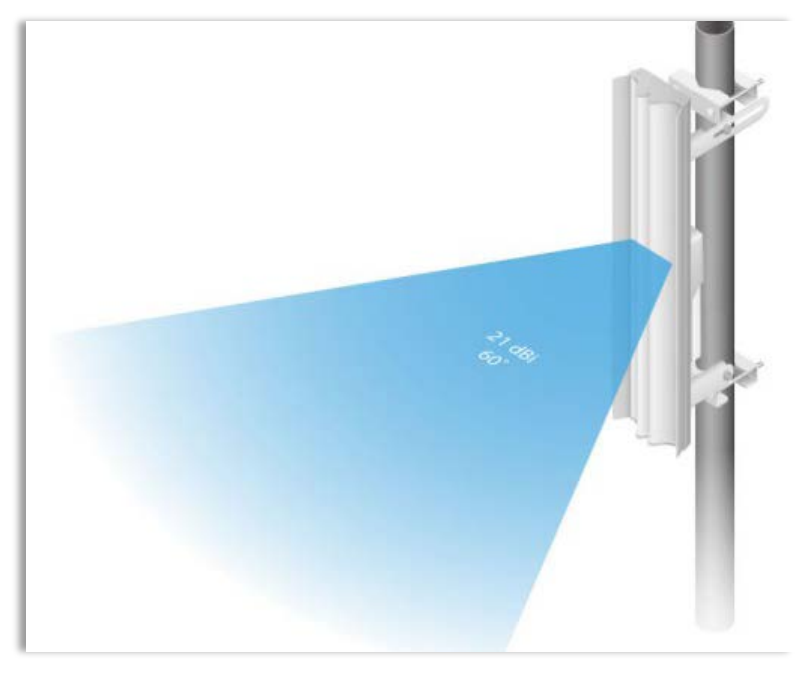

Рисунок 14 – Антенна airMax Sector 5AC21-60

### **Подбор абонентской точки доступа**

В качестве абонентской точки доступа были рассмотрены модели Ubiquiti LiteBeam 5ac и Ubiquiti LiteBeam 5ac-16-120 (таблица 8).

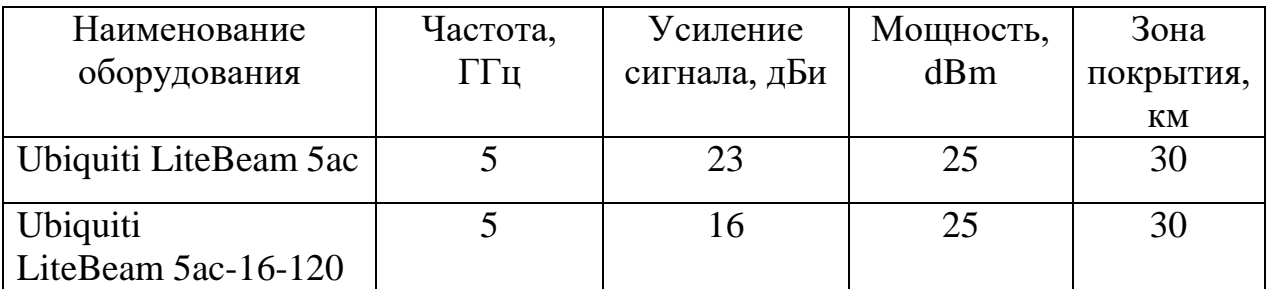

Таблица 8 – Основные характеристики точки доступа

**LiteBeam 5ac** имеет высокую мощность радиомодуля, которая достигает 25 дБм, а также направленная антенна с коэффициентом усиления 23 dBi, позволяет устанавливать соединение на расстояниях до 30 км. Высокопрочный герметичный корпус и качественное антикоррозийное покрытие делают точку доступа по-настоящему универсальным устройством, позволяя использовать ее в самых разных климатических зонах.

**Ubiquiti LiteBeam 5ac-16-120** точка доступа имеет встроенную секторную антенну с шириной диаграммы направленности 120 градусов. Коэффициент усиления при этом составляет 16 дБи. Радиочасть точки доступа имеет солидную мощность в 25 dBm. Подобное сочетание позволяет устанавливать соединение на расстоянии до 30 км. Корпус устройства служит надежной защитой электроники от влаги, пыли и других негативных факторов окружающей среды, обеспечивает также повышенную ветроустойчивость, что позволяет эксплуатировать точку доступа в местностях с порывами ветра до 200 км/час.

Несмотря на практически одинаковые параметры оборудования, LiteBeam 5ac имеет более высокий коэффициент усиления и имеет направленный сигнал (рисунок 15).

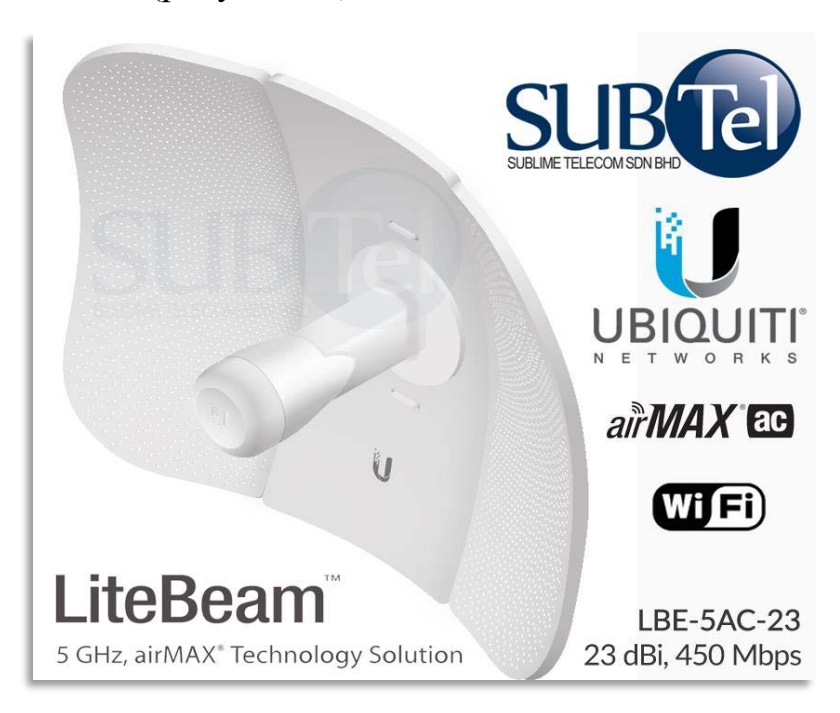

Рисунок 15 – Радиомодуль Ubiquiti LiteBeam 5ac

В качестве коммутатора для базовой станции было рассмотрены модели EdgeSwitch 16-150W, EdgeSwitch 24 Lite, EdgeSwitch 12 Fiber(Таблица 9) .

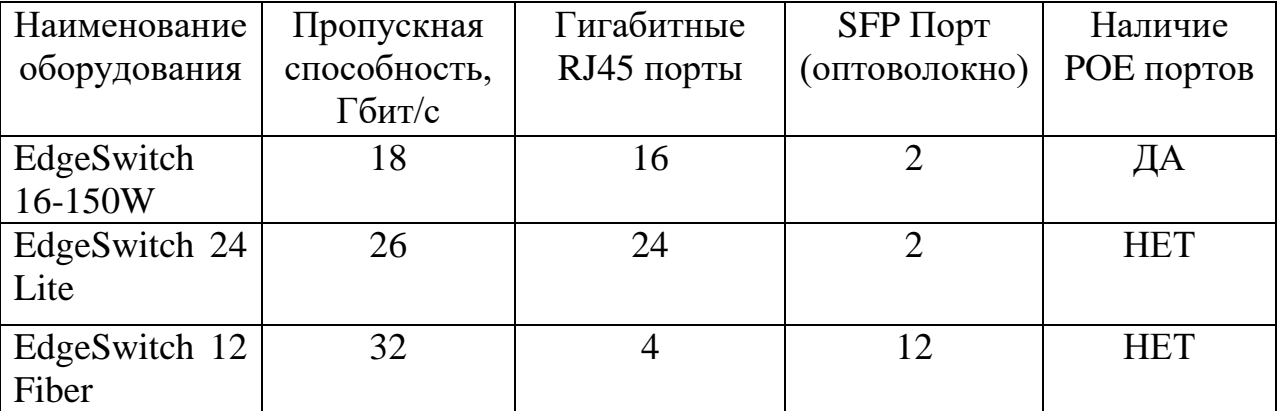

Таблица 9 – Основные характеристики коммутаторов

**EdgeSwitch 16-150W** коммутатор имеет встроенный блок питания мощностью 150 Вт, и с его помощью можно не только обеспечить эффективный обмен данными между клиентами, но и организовать их питание по технологии PoE. Благодаря производительной вычислительной части, суммарная пропускная способность Ubiquiti EdgeSwitch 16 достигает 18 Гб при пакетной производительности до 26.78 млн пакетов/сек. Фирменная операционная система, под управлением которой работает Ubiquiti EdgeSwitch 16, обеспечивает богатейший набор возможностей по управлению трафиком, включая VLAN, частную VLAN, голосовую VLAN, агрегирование каналов связи, статическую маршрутизацию, маршрутизацию на основе правил и многое другое.

**EdgeSwitch 24 Lite** пропускная способность коммутатора составляет 26 Гбит/с и ограничивается скоростью портов. Однако аппаратная часть устройства способна обрабатывать трафик до 52 Гбит/с и обладает пакетной производительностью в 38.69 млн. пакетов в секунду. Подобный запас вычислительной мощности был оставлен разработчиками Ubiquiti Networks для обеспечения стабильности работы устройства при максимальном уровне сетевой нагрузки, поскольку в таких режимах нередко оборудование начинает работать нестабильно, с большим количеством

ошибок. В коммутаторах EdgeSwitch LITE такая возможность полностью исключена. EdgeSwitch 24 LITE являются прекрасным вариантом для создания средних по размерам сетей, обеспечивая бесперебойный, качественный обмен информацией даже при самых высоких нагрузках. Управление EdgeSwitch 24 LITE осуществляется при помощи вебинтерфейса, который традиционно для программных продуктов Ubiquiti Networks детально проработан и интуитивно понятен. Также возможен доступ к функциям управления с использованием командной строки через Telnet и SSH.

**EdgeSwitch 12 Fiber** коммутатор оснащен 12 гигабитными SFP портами, 8 из которых могут работать на скорости 100 Мбит/с. Остальные 4 поддерживают исключительно гигабитный стандарт. Помимо SFP, коммутатор имеет также 4 традиционных RG45 Ethernet порта, которые могут работать на скоростях от 10 до 1000 Мб/сек. Благодаря уникальной операционной системе, под управлением которой работает Ubiquiti EdgeSwitch 12 Fiber, коммутатор имеет богатейшие возможности. В их число входят как основные функции, так и различные продвинутые параметры, включая агрегирование каналов, MSTP/RSTP/STP, VLAN, DHCP сервер и многое другое.

Проведя сравнительный анализ параметров оборудования с соответствием технического задания, выбор пал на коммутатор EdgeSwitch 16-150W (рисунок 16).

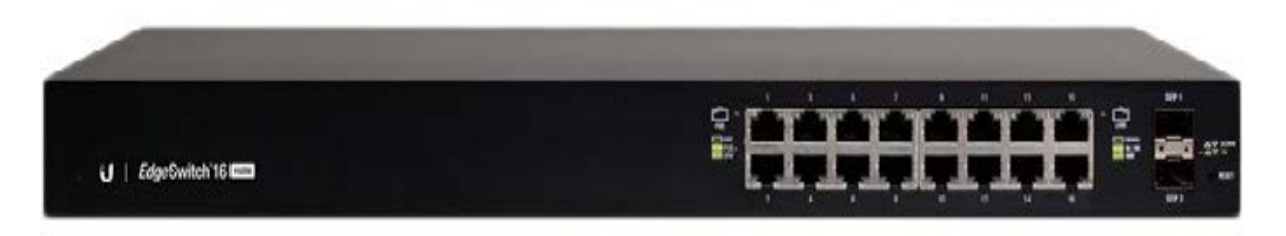

Рисунок 16 – Коммутатор Ubiquiti EdgeSwitch 16-150Вт

В соответствии с требованием технического задания было проанализировано оборудование. В качестве базовой станции было выбрано

оборудование Rocket 5AC PtMP совместно с секторной антенной AirMax Sector 5AC2-60 (рисунок 17).

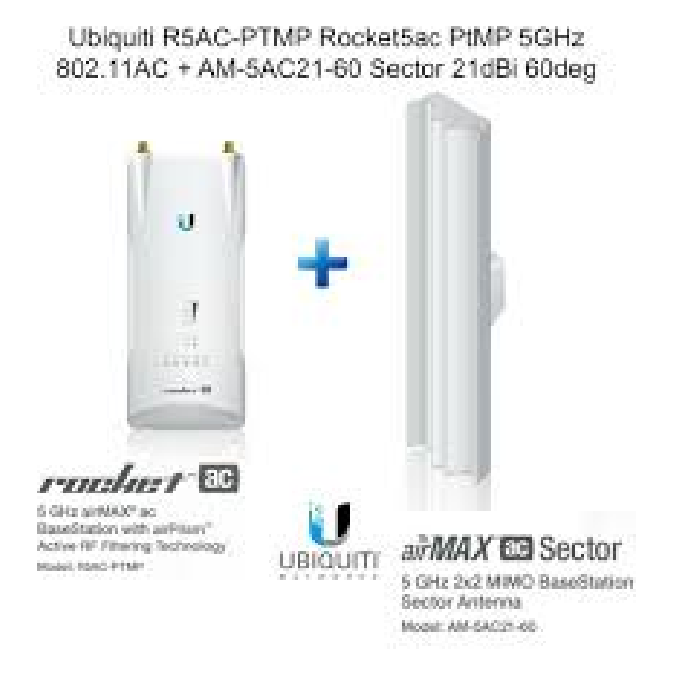

Рисунок 17 – Rocket 5AC PtMP и AirMax Sector 5AC21-60

Монтаж базовой станции произведен на крыше жилого дома. Оборудование соответствует всем нормам безопасности и не требует специального разрешения для его размещения. Антенна подобранная к передатчику, посылает направленный сигнал по диаграмме 60 градусов (рисунок 18). Данной диаграммы достаточно чтобы покрыть сетью заданную территорию.

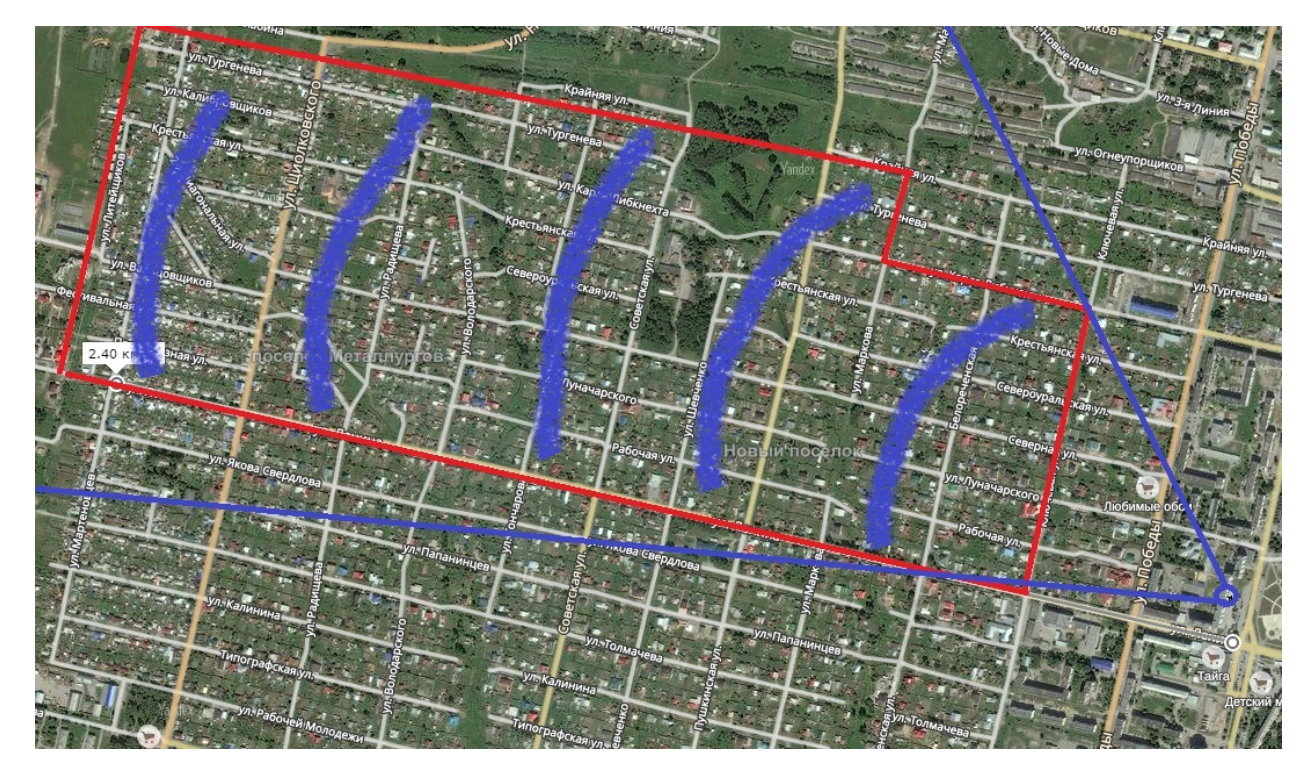

Рисунок 18 – Схема покрытия сети

Для установки абонентам выбрана LiteBeam 5ac. Она имеет направленный луч сигнала и может передавать сигнал до 30 км. На указанной территории, не превышающей 3 км, она может создавать высокоскоростной канал связи с базовой станцией из любой точки указанной территории. Выбранный коммутатор EdgeSwitch 16-150Вт имеет FSP и POE порты, что позволяет подвести к нему оптоволоконное соединение и за счет POE портов без дополнительных блоков питания подключиться к базовой станции.

#### <span id="page-44-0"></span>**2.3 Расчет дальности работы беспроводного канала связи**

Расчет будет проводиться с помощью онлайн программы **AirLink.** Это он-лайн программа для создания чертежа трассы с внедрением оборудования от **[Ubiquiti.](https://mstream.com.ua/Ubiquiti/)** Программа **AirLink** вычисляет важную информацию о профиле трассы. Главной задачей является расчет беспроводной сети для оборудования компании Ubiquiti с учетом нужного расстоянии и

определённом расположение на высоте. Для создания расчета нужно выбрать расположение передатчика и приемника (рисунок 19).

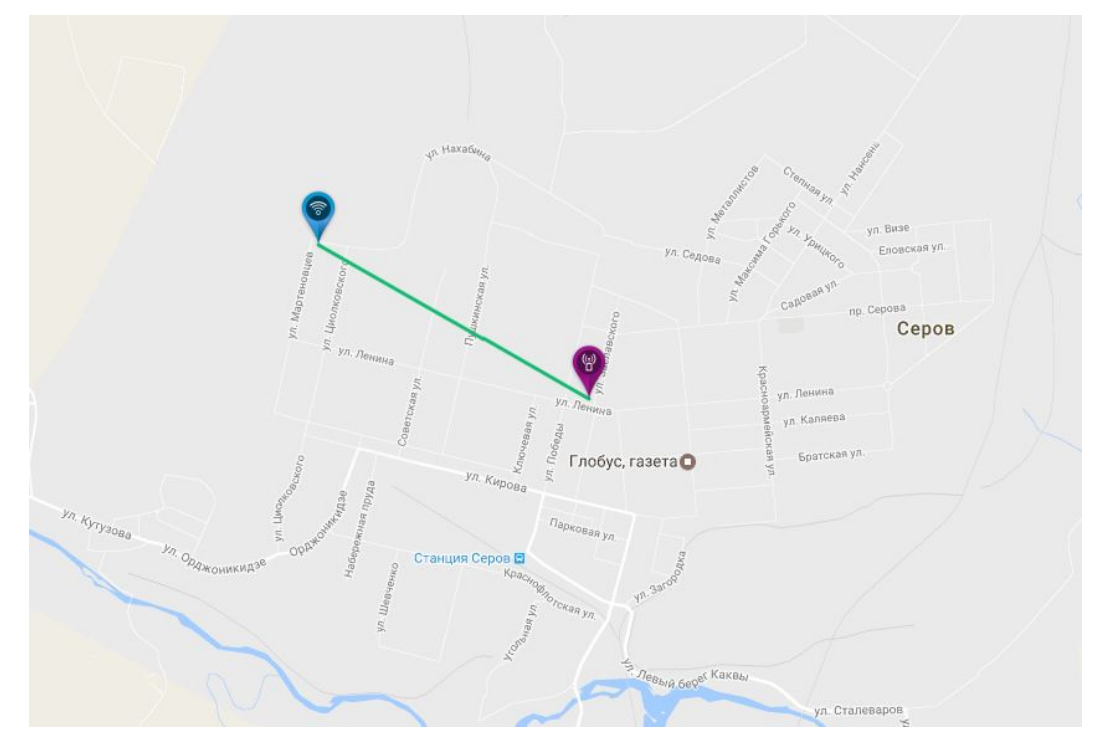

Рисунок 19 – Расположение передатчика и приемника

Далее нужно выбрать расположение для базовой станции указав ее на карте (рисунок 20) и расположение для точки клиента (рисунок 20).

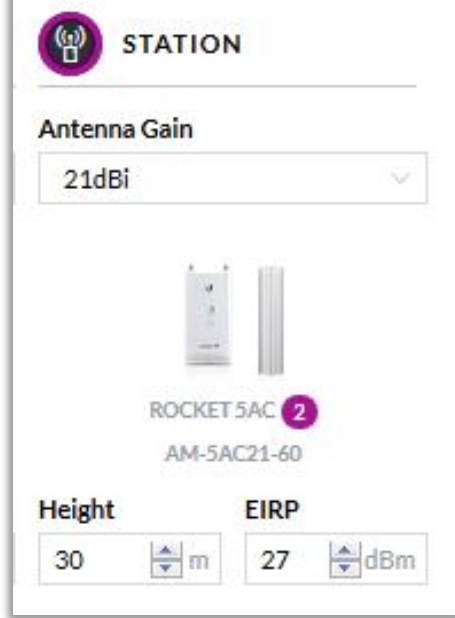

Рисунок 20 – Выбор параметров для базовой станции

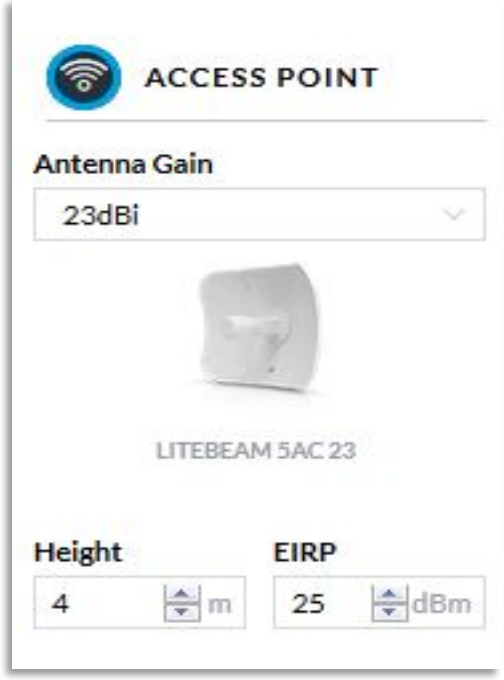

Рисунок 21 – Выбор параметров для клиентской точки доступа

Поскольку на запланированном участке у нас имеется прямая видимость, то можно полностью взять за основу расчеты этой программы для планирования сети. Для того что бы быть уверенным, что данное оборудование покроет сигналом весь выбранный участок, располагаем точки на самом далёком расстоянии между друг другом (рисунок 22).

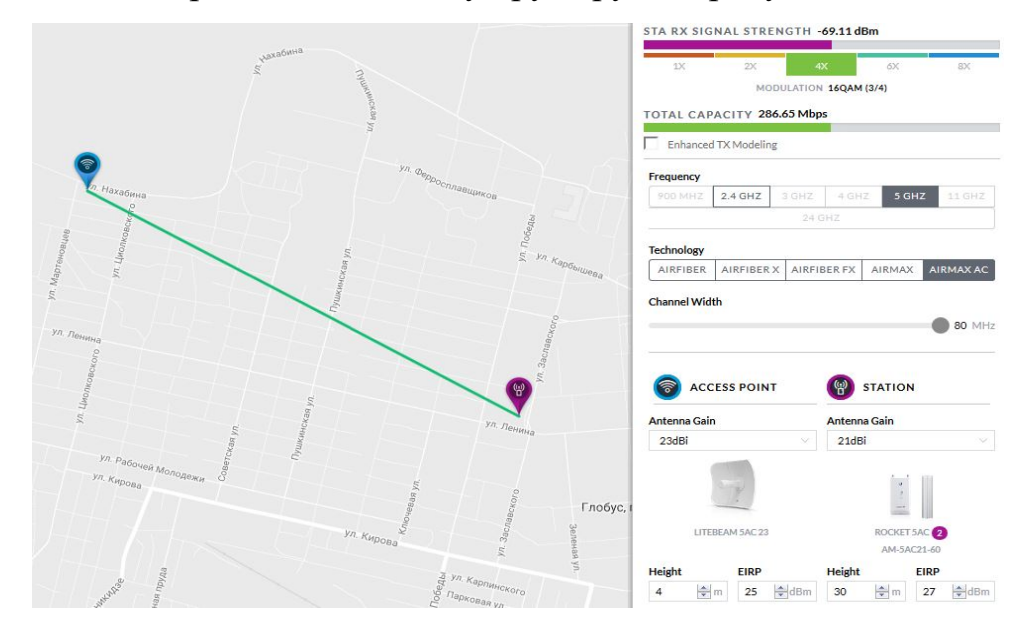

Рисунок 22 – Расчет дальности сигнала

Программа считывает параметры оборудования, расстояние между точками и расположение оборудования по высоте (рисунок 23). Получаем данные, что наш канал на самой дальней точке соединяется на скорости 286,65 Мбит/с и получаемый уровень сигнала при – 69.11дБм.

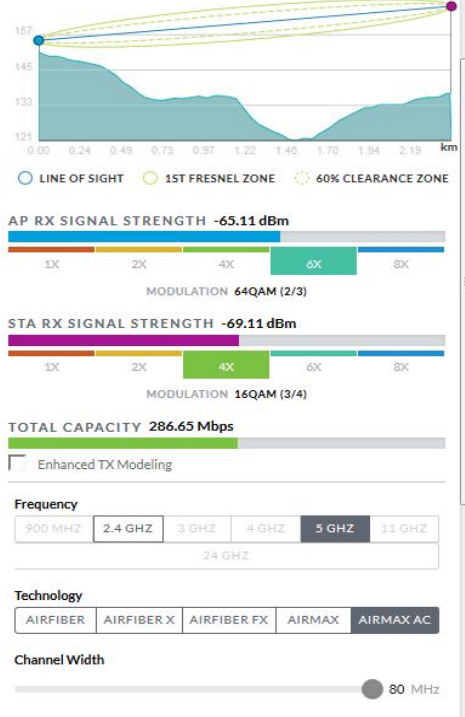

Рисунок 23 – Результат расчета расстояния

### <span id="page-47-0"></span>**2.5 Мониторинг оборудования**

После установки базовых станций и абонентских точек доступа возникает необходимость проводить мониторинг оборудования. Для этих целей было выбрана программа AirControl. AirControl представляет собой веб-инструмент управления устройств компании [Ubiquiti](http://www.r-com.ru/catalog.php?proizvoditel_id=14&category_id=) (рисунок 24).

| air Control a                                | Welcome, dodi =   |                                                  |                   | a                                 |                           |                  |                                            |                           | Control          | Live |
|----------------------------------------------|-------------------|--------------------------------------------------|-------------------|-----------------------------------|---------------------------|------------------|--------------------------------------------|---------------------------|------------------|------|
| Online [131]<br><b>B</b> Discover<br>AI(034) | Offine [8]        | Not Monitored <sup>[3]</sup>                     |                   |                                   |                           |                  | Configure C Update Firmware C Reboot - III |                           |                  |      |
| * Topology                                   | Status            | <b>Device Name</b>                               | b.                | Firmware Version Windegs Mode SSD |                           |                  | Signal Strength                            |                           | · aniMAX Quality |      |
| einControl Server                            | <b>Q</b> online   | David Winata - Kenaro Golf VI Nr 17220.1137      |                   | 562                               | Station                   | <b>BOOK 189</b>  |                                            | $-35$ dBm                 | 98.W             |      |
| Not Pleased Devices                          | <b>Q</b> orine    | Mariono Sutele - J. Johan Golf II + 172.20.141   |                   | 559                               | Station                   | <b>SIGNATIVE</b> |                                            | 43 dBm                    | 50.9%            |      |
|                                              | C online          | norfopp-JGR12                                    | 172.201.25        | 5.5%                              | Station.                  | Crezis.          |                                            | -44 dilm                  | 76.54            |      |
| Pres 1722002 Throughout                      | C online          | Ferdi - JL Johan Golf I No. 15                   | 172,20.0.239      | 5.58                              | Stetion                   | Sceneve.         |                                            | $-48$ dBm                 | 79.94            |      |
| + ++ 5 172 20.07 0 17                        | C online          | Melly a Dewi Harlono - Jl. Flambo, 17220.0251    |                   | 562                               | Station                   | DrexVs.          |                                            | $-52$ dBm.                | 68 %)            |      |
| <b>Provident 172 2008 00 BERTA</b>           | C online          | Billy Hamara - J. Akasia Golf I No. 172.20.0.121 |                   | 556                               | Stirlian <sup>®</sup>     | Emerty.          |                                            | $-51$ dilm                | (5.5)            |      |
| <b>&gt; &gt; 1/22003 ( EUGH)</b>             | C online          | Surya Seanly - J. Kenari Gulf V 1 172.20.0113    |                   | 563                               | Station                   | <b>Dice 212</b>  |                                            | $-62$ dBm                 | 74.743           |      |
| $\mapsto$ 2722006 0003                       | C online          | Wilsy's-JHGR 18                                  | 17220.0.79        | 555                               | Station                   | <b>Crewly</b>    |                                            | -53 ddm                   | 83.50            |      |
|                                              | C online          | Keny Pangesa-Kenari Golf VI No. 07220.0.71       |                   | 5.5.10                            | Station                   | Dreating         |                                            | -53 dBm                   | 77.54            |      |
| $+ - 1722009$                                | <b>Q</b> orine    | ChenJinLiang-JHGR/5                              | 172.20143         | 558                               | Station                   | <b>Excellent</b> |                                            | 52 dBm                    | 64%              |      |
| $+ 1722005$                                  | C online          | Ani Imran - J. Flamboya Golf II N 172200199      |                   | 556                               | Station                   | Creziz.          |                                            | -54 dilm                  | 54 %             |      |
|                                              |                   |                                                  |                   |                                   | $\qquad \qquad =\qquad$   |                  |                                            |                           |                  |      |
| $+ + 1.17220017$                             | <b>Statistics</b> | Events<br><b>Charts</b>                          |                   |                                   |                           |                  |                                            |                           |                  |      |
| + + 17220015 HALLAS                          |                   |                                                  |                   |                                   |                           |                  |                                            |                           |                  |      |
| 17220.112 1993<br><b>First</b>               |                   | <b>Device Summary</b>                            |                   |                                   | Statua: online            |                  |                                            | <b>Current Statistics</b> |                  |      |
| 172203020018<br>k ein                        |                   | Davice Name                                      |                   | Unchecked Alertz D                |                           |                  | Signal Strength                            | -64 dilm                  |                  |      |
| 17220.0237 12:33<br>Frén.                    |                   | - 81<br>550                                      |                   |                                   | Uptime 33 days 030307     |                  | Noise Floor. 456-49m                       |                           |                  |      |
| + ++ 1-172.20.100 EPT + HEAT                 |                   | IP 17220.02                                      |                   | Connected Clients 26              |                           |                  |                                            | CCO 96%                   |                  |      |
| *** 14 17220.000 EE FEBRU                    |                   | Network Mode Bridge<br>55                        |                   | Frequency                         |                           |                  | TX Throughout 13.84 Mbgs                   |                           |                  |      |
| P ++ 17220.003111 = HV2                      |                   | Wireless Mode - Appeas Point                     |                   |                                   | Lest Contact 00:00:09 ago |                  | RE Throughput 620.79 Kbps                  |                           |                  |      |
|                                              |                   | Membership Type Regular member                   |                   |                                   | TX Total 2.36 GB          |                  |                                            | TX Riste : 129 Maps       |                  |      |
| Free 1/2/20103 00 VEL 2019                   |                   | Product Rocket M5                                |                   |                                   | RK Total 31GB             |                  |                                            | FOL Rate 104 Mbps         |                  |      |
|                                              |                   |                                                  | MAC 24.443CADFBB9 |                                   | LAN Speed 100Maps-Full    |                  | sirMAX Ouslity                             | <b>GS 56</b>              |                  |      |
|                                              |                   | Firmware Version: 583                            |                   |                                   |                           |                  | siMAX Capacity                             | 37%                       |                  |      |
|                                              |                   |                                                  |                   |                                   |                           |                  | Mamary Usage                               | 有效                        |                  |      |
| <b>Device Groups</b>                         |                   | Average Statistics for the Last 30min.           |                   | dodiventuraz.blogspot.co.id       |                           |                  | CPU Lead Average 0.01                      |                           |                  |      |

Рисунок 24 – Основное меню программы AirControl

Она предоставляет следующие ключевые функции:

− автоматическое сканирование сети, есть также опция для добавления устройства вручную, указав его IP-адрес или диапазон IP для поиска устройств;

− отчет о состоянии устройств;

− обновление микропрограммы. Устройства, которые находятся под управлением, могут быть обновлены из AirControl. Несколько устройств могут быть обновлены одновременно;

дерево устройств обеспечивает легкую навигацию и выбор устройства. Встроенная система автоматической группировки классифицирует устройства по идентификаторам сети (ESSID) и версиях микропрограммы. Дерево устройств может быть настроено за счет добавления пользовательских устройств группы («контрольные списки»). Это могут быть либо статические или динамические группы, основанные на критерии отчетности;

− журнал активности /история: Ведение истории для конкретного устройства в области сведений для всей системы. Основной экран будет также указывать незавершенные деятельности;

− сервер приложений – доступ к пользовательским интерфейсам через веб-браузер (HTTP или HTTPS). Несколько пользователей могут получить доступ на одном сервере, без необходимости установки на клиенте. Широкая поддержка платформ (сервер работает на любой платформе, для которой Java SUN 6 доступна).

AirControl общается с устройствами через SSH, который необходимо активировать на устройстве. Устройства должны иметь прошивку версии 3.4 или выше (M-Series уже включают AirControl поддержки).

Устройства взаимодействуют с сервером AirControl через HTTP и требуют, чтобы сервер быть доступен на порт HTTP, который был указан во время установки. Убедитесь, что настройки брандмауэра не блокируют это соединение.

## <span id="page-49-0"></span>**2.6 Инструкция по монтажу и настройки клиентской точки доступа**

Качественно смонтированное устройство будет служить Вам годами, никак не напоминая о себе. Всегда помните, что работа изделий на открытом воздухе сопряжена с воздействием неблагоприятных факторов среды и погодных явлений, в частности – дождей и гроз. Необходимо крайне внимательно относиться к рекомендациям, касающимся грозозащиты и гидроизоляции соединений.

#### **Подготовка к монтажу беспроводного оборудования**

Перед началом монтажа беспроводной сети убедитесь, что имеется прямая видимость до объекта, с которым вы планируете устанавливать связь.

Монтаж изделия осуществляется при помощи крепежа на хорошо заземленную металлическую трубу диаметром 20 – 70 мм, или квадратную трубу либо профиль аналогичного сечения. При выборе мачты учитывайте парусность антенны и связанные с этим ветровые нагрузки. Пример схемы монтажа беспроводного оборудования представлен на рисунке 25.

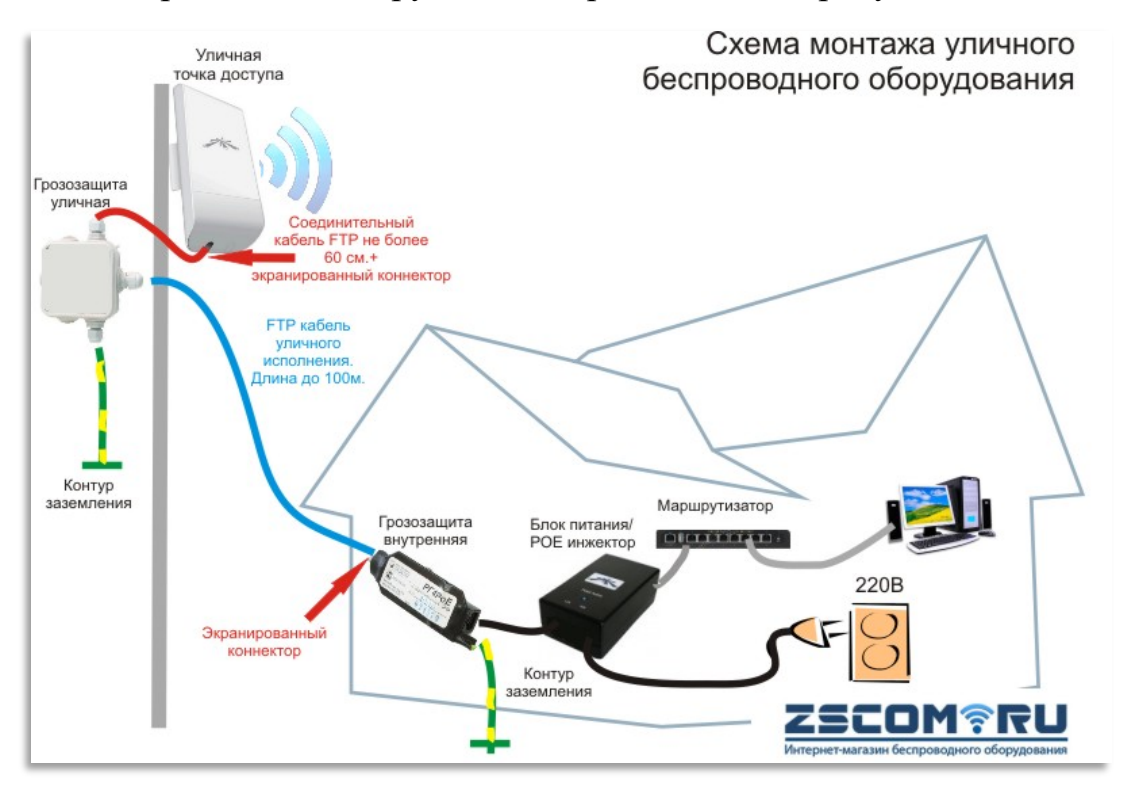

Рисунок 25 – Схема монтажа беспроводного оборудования

*Выберите место* для установки беспроводного маршрутизатора, допускающее надежное крепление крепежно-поворотного устройства к стене или горизонтальной поверхности. При отсутствии источника автономного питания определите точку получения напряжения ~220 В для питания беспроводного маршрутизатора и место для размещения блока питания и инжектора питания. Для обеспечения надежной связи источник должен по возможности обеспечивать бесперебойное питание беспроводного маршрутизатора. Место для установки блока питания должно быть оборудовано заземлением.

*Определите точку соединения* с локальной сетью, коммутатором или иным подключаемым сетевым оборудованием. Размещение БП и инжектора

питания может осуществляться в заземленной стойке или телекоммуникационном шкафу с сетевым оборудованием, к которому осуществляется присоединение.

*Определите трассу кабеля* снижения, соединяющего радиомаршрутизатор с инжектором питания, а также трассу кабеля, соединяющего инжектор питания с присоединяемым сетевым оборудованием. Совокупная длина кабеля снижения до инжектора питания не должна превышать 100 м.

#### **Монтаж оборудования**

При помощи болтов из комплекта поставки закрепите на корпусе беспроводного маршрутизатора крепежный кронштейн. Прочно зафиксируйте устройство на мачте при помощи металлической скобы с резьбой и гаек, по возможности произведите «нацеливание» на удаленный объект. Точную юстировку антенны вы сможете произвести позже, ориентируясь на уровень сигнала. Вариант крепления беспроводного оборудования представлен на рисунке 26.

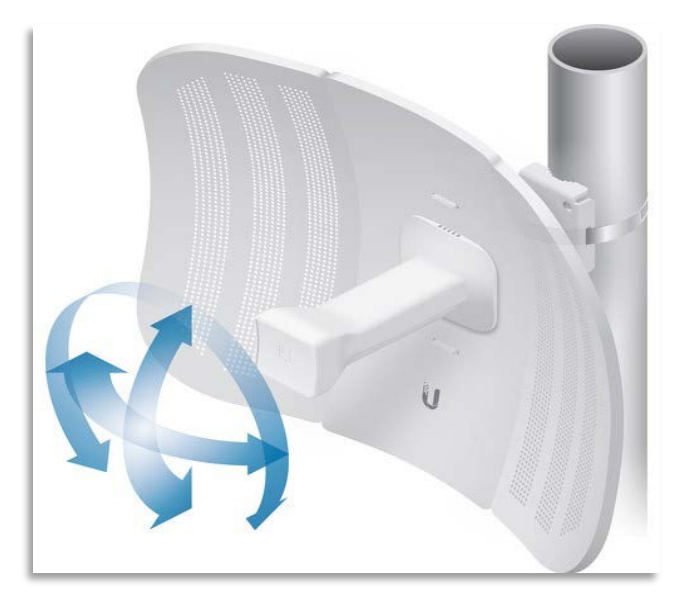

Рисунок 26 – Вариант крепления беспроводного оборудования

*Проложите кабель снижения* от места размещения инжектора питания до кронштейна устройства. В качестве кабеля снижения допускается использование только экранированных кабелей STP, FTP для наружной прокладки не хуже 5-й категории, имеющих 4 пары.

Кабель снижения может быть дополнительно снабжен соединителем для герметичного соединения кабелей.

*Произведите обжим разъемов* RJ-45. Соедините дренажные провода «витых пар» через входящую в набор изолированную обжимную втулку. При использовании герметичного соединителя, зафиксируйте обжатые концы кабелей в проходном коннекторе RJ45-RJ45, плотно закрутите крышки муфт соединителя, и закрепите конструкцию герметизирующими гайками.

*Смонтируйте шнур питания* и блок питания с инжектором. Используйте только специальный экранированный разъем RJ-45 для экранированного кабеля при оконцовке кабеля снижения с нижней стороны. Разъем должен обеспечивать надежное заземление оплетки кабеля снижения через разъем в корпусе инжектора питания.

*Проложите кабель* «витая пара» не хуже 5 категории от инжектора питания до подключаемого сетевого оборудования. Осуществите необходимые соединения.

*Подайте питание* на устройство. Убедитесь, что индикатор «линк» на порту присоединяемого оборудования горит. Если индикатор не загорелся, проверьте исправность всех кабелей, блока питания и правильность обжима соединений.

#### **Настройка точки доступа**

Выполните следующую последовательность действий:

- заходим в веб-интерфейс точки доступа по адресу 192.168.1.20;
- переходим во вкладку Wireless (рисунок 27);
- выбираем режим работы Station;

– после этого нажимаем Select для выбора беспроводной сети, к которой надо подключиться.

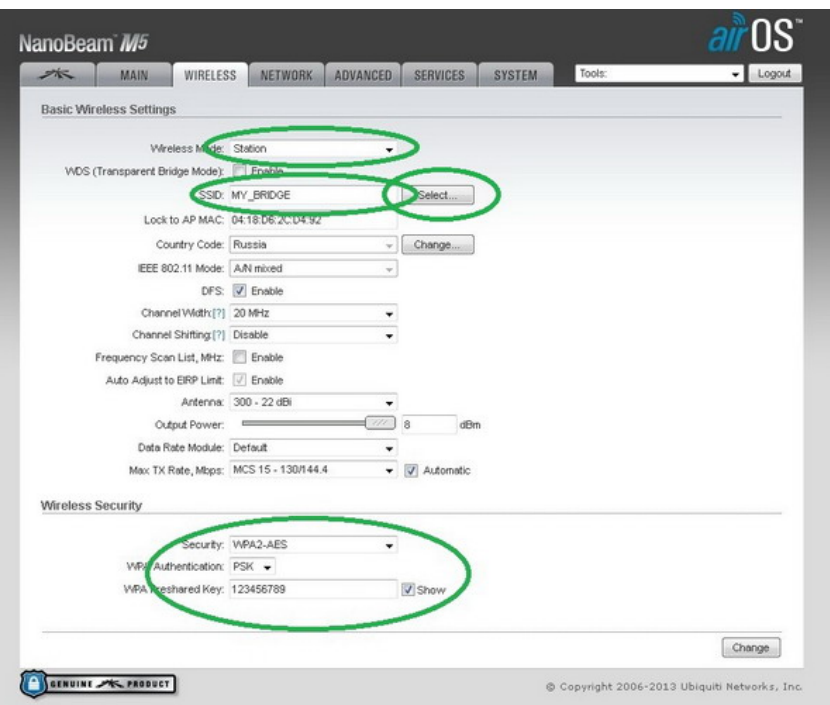

Рисунок 27 – Вкладка Wireless

Точка доступа просканирует весь диапазон и выведет Вам список доступных сетей. Выберите Вашу сеть и нажмите Lock to AP (рисунок 28). Таким образом, всякий раз после включения Ваша принимающая точка доступа будет подключаться именно к Вашей беспроводной сети.

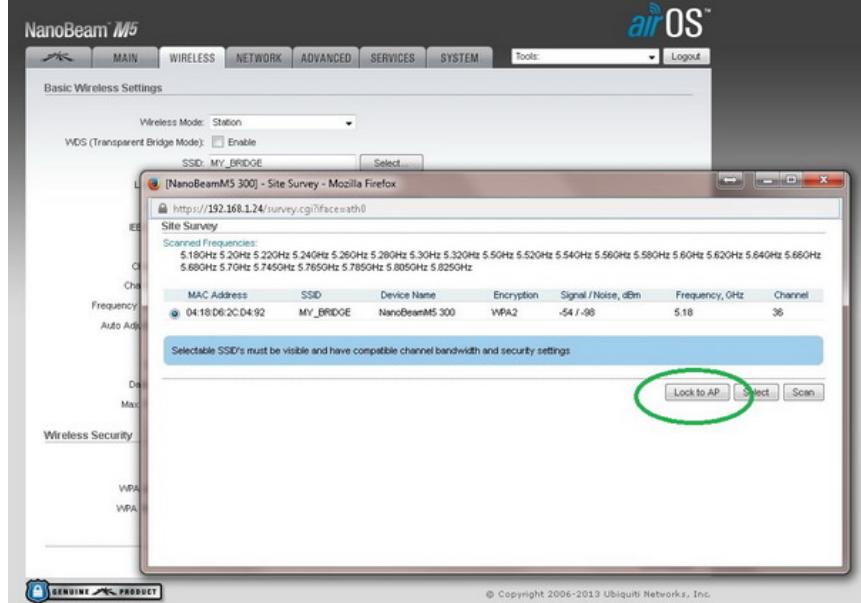

Рисунок 28 – Вкладка Lock to AP

После этого на вкладке Wireless введите пароль для доступа к вашей беспроводной сети и нажмите Change**.** Переходим на вкладку Network (рисунок 29)**.**

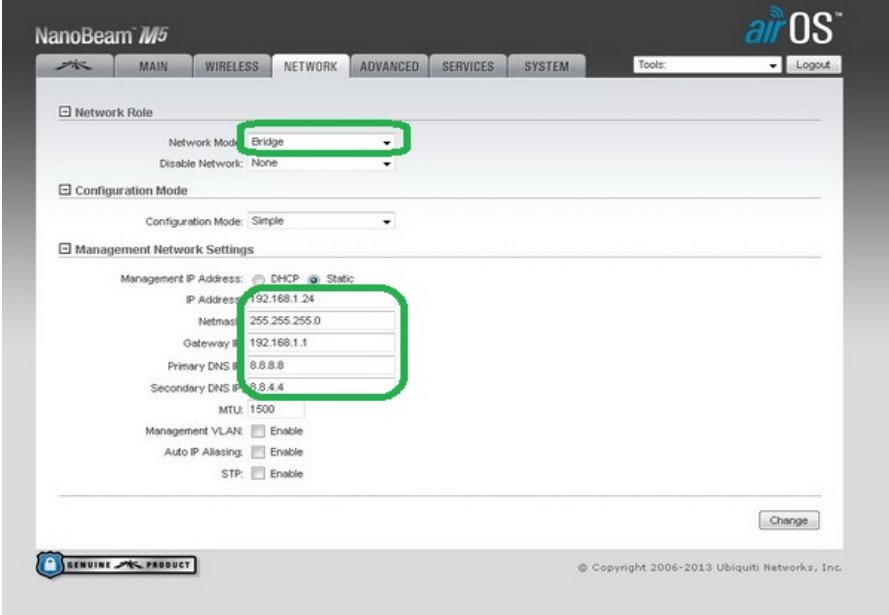

Рисунок 29 – Вкладка Lock to AP

В поле Network Mode выбираем Bridge, в поле IP адрес указываем адрес, по которому будем заходить на веб-интерфейс этого устройства 192.168.1.24. В поле Gateway указываем LAN адрес нашего роутера в сети 192.168.1.1, в полях DNS Серверов прописываем адреса публичных DNS серверов Google 8.8.8.8 и 8.8.4.4. На вкладке Advanced можно ничего не менять (рисунок 30)**.**

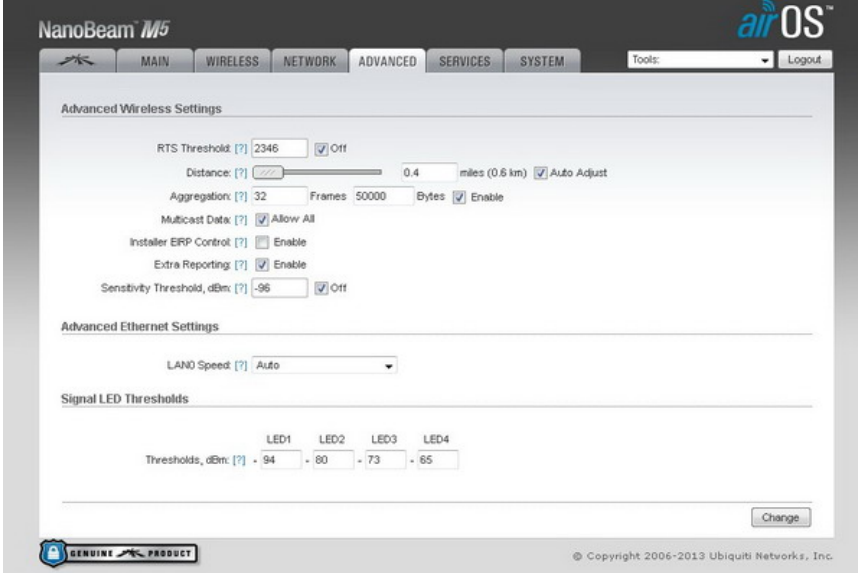

Рисунок 30 – Вкладка Advanced

Во вкладке **Services** все настройки аналогично передающей станции (рисунок 31)**.**

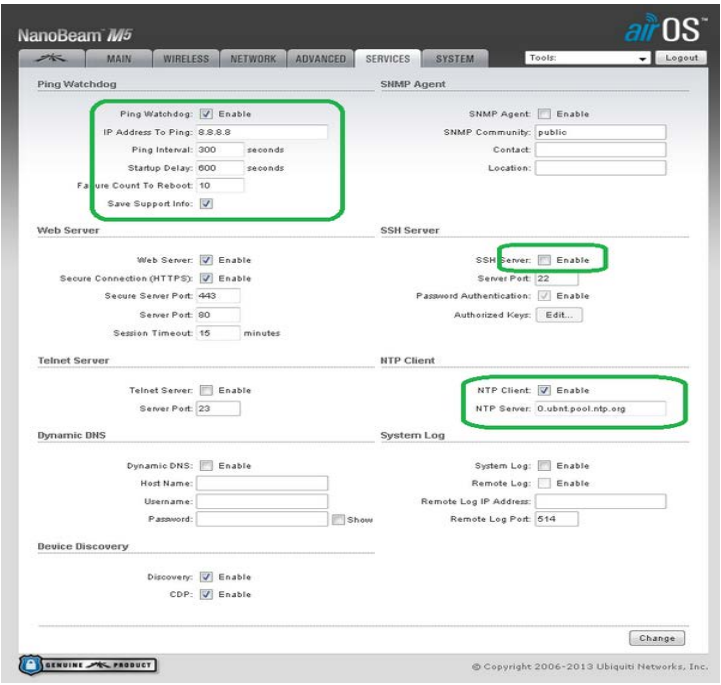

Рисунок 31 – Вкладка Services

И после того как ваша точка доступа в очередной раз перезагрузится можно зайти на вкладку Main и проверить что беспроводной канал установлен (рисунок 32). Если шкала будет показывать низкий уровень, потребуется дополнительная регулировка антенны до поднятия сигнала на высокий уровень

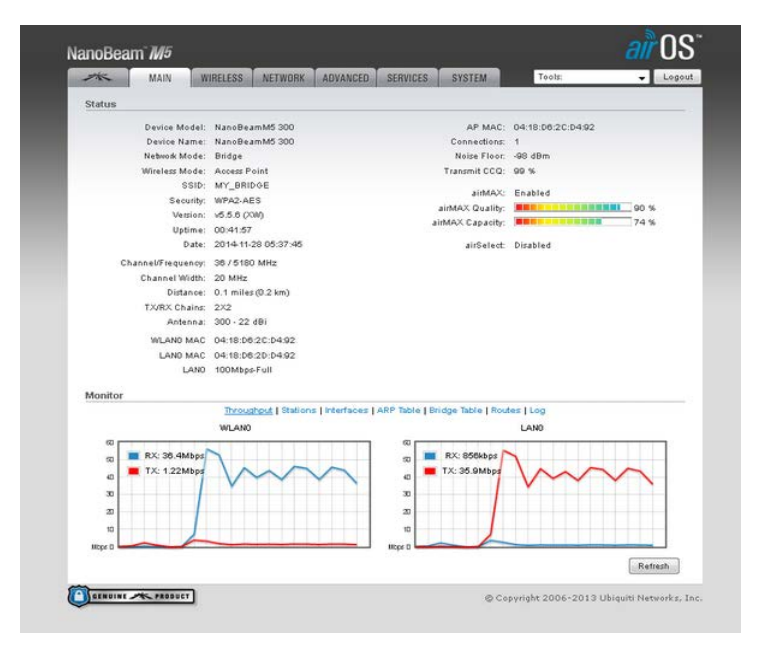

Рисунок 32 –Вкладка MAIN.

#### <span id="page-56-0"></span>**ЗАКЛЮЧЕНИЕ**

В выпускной квалификационной работе была произведена разработка беспроводной сети WI-FI на основе стандарта 802.11ас в г. Серове п. «Новый поселок». В работе был сделан анализ сети беспроводного доступа WI-FI. Для выполнения работы было выбрано оборудование компании Ubiquiti. Обоснование выбора оборудования производилось с учетом: технических характеристик, возможностии применения, вспомогательным программным обеспечением от компании производителя.

В практической части выпускной квалификационной работы рассмотрен вариант построения сети беспроводного доступа с установлением мощного передатчика в комплекте с секторной антенной, которая позволяла покрыть сигналом весь подключаемый район и клиентские точки доступа, имеющие направленный характер для подключения к базовой станции. Выбор обусловлен условиями технических параметров оборудования.

В расчетной части работы произведены расчеты дальности сигнала и скорости соединения, которые показали, что выбранное оборудование способно создавать высокоскоростные каналы связи даже на самом удаленном участке от базовой станции в п. «Новый поселок». Выбранная фирменная программа мониторинга оборудования от компании Ubiquiti AirControl позволит вовремя получать актуальную информацию о состоянии каждого оборудования, информацию о качестве сигнала, удаленно производить требуемы настройки и обновлять программное обеспечение каждого устройства. Так же была создана инструкция по монтажу и настройке оборудования для технического персонала, которая окажет помощь для подключения новых абонентов.

### <span id="page-57-0"></span>**СПИСОК ИСПОЛЬЗОВАННЫХ ИСТОЧНИКОВ**

1. *Беспроводные сети* WI-FI. – М.: Интернет – университет информационных технологий, Бином. Лаборатория знаний, 2013. – 216 c.

2. *Брэгг, Р.* Безопасность сетей: полное руководство [Текст] / Р. Брэгг, М. Родс-Оусли, К. Страссберг. – М.: Эком, 2015. – 912 c.

3. *Ватаманюк*, А. И. Беспроводная сеть своими руками / А.И. Ватаманюк. – М.: Книга по Требованию, 2011. – 194 c.

4. *Гайер*, Дж. Беспроводная сеть за 5 минут. От выбора оборудования до устранения любых неполадок / Дж. Гайер, Э. Гайер, Дж.Р. Кинг. – М.: НТ Пресс, 2012. – 176 c.

5. *Гайер*, Дж. Беспроводные сети. Установка и устранение неполадок за 5 минут / Дж. Гайер, Э. Гайер, Дж.Р. Кинг. – М.: НТ Пресс, 2015. – 176 c.

6. *Зорин* М., Писарев Ю., Соловьев П. Беспроводные сети: современное состояние и перспективы. – Connect! // Мир связи.1999.№4.стр. 104.

7. *Зорин* М., Писарев Ю., Соловьев П. Радиооборудование диапазона 2,4 ГГц: задачи и возможности // PCWeek/Russian Edition.1999.№20– 21.стр. 18.

8. *Колисниченко*, Д. Беспроводная сеть дома и в офисе / Д. Колисниченко. – М.: БХВ – Петербург, 2015. – 997 c.

9. *Кюнель* Samba: интеграция Linux/Unix– компьютеров в сети Windows / Кюнель, Йенц. – М.: Мн: Новое знание, 2012. – 399 c.

10. *Майника*, Э. Алгоритмы оптимизации на сетях и графах / Э. Майника. – М.: [не указано], 2012. – 334 c.

11. *Мерритт*, М. Безопасность беспроводных сетей / М. Мерритт. – М.: Книга по Требованию, 2015. – 282 c.

12. *Молта* Д., Фостер – Вебстер А. Тестируем оборудование для беспроводных ЛВС стандарта 802.11 // Сети и системы связи.1999.№7.стр. 29.

13. *Монин* С. Защита информации и беспроводные сети // Компьютер Пресс. – 2005. –  $N_2$  4. – C. 51–52, 54.

14. *Морозова* Т. Ю. Вероятностно– статистические методы и средства повышения эффективности защиты и обработки информации в беспроводных сетях / Т. Ю. Морозова, О. М. Петров. – М. Машиностроение, 2008. – 144 с.

15. *Никонов* В. И. Анализ комплексного подхода к защите информации при ее передаче в распределенных беспроводных сетях / В. И. Никонов, Е. В. Щерба, М. В. Щерба // Омский науч. вестн. Сер. Приборы, машины и технологии. – 2011. – № 2. – C. 193– 197, 258.

16. *Никонов* В. И. Методика защиты информации в беспроводных сетях на основе динамической маршрутизации трафика / В. И. Никонов, Е. В. Щерба, М. В. Щерба // Вестн. компьютер. и информ. технологий. – 2013. – №  $4. - C. 31 - 36.$ 

17. *Никонов* В. И. Методы защиты информации при ее передаче в беспроводных сетях с помощью алгоритмов маршрутизации // Науч. вестн. Новосиб. гос. техн. ун– та (НГТУ). – 2010. –  $N_2$  4. – С. 59–64.

18. *Новиков*, Ю.В. Аппаратура локальных сетей: функции, выбор, разработка / Ю.В. Новиков, Д.Г. Карпенко. – М.: Эком, 2011. – 288 c. 11. Радке, Хорст - Дитер Все о беспроводных сетях / Хорст– Дитер Радке , Йеремиас Радке. – М.: НТ Пресс, 2011. – 320 c.

19. *Нырков* А. П. Некриптографические методы защиты информации в беспроводных сетях / А. П. Нырков, А. В. Башмаков, С. С. Соколов // Пробл. информ. безопасности. Компьютер. системы. – 2010. – № 3. – C. 27– 30.

20. Официальный сайт компании «BYTEmag» [Электронный ресурс]. – Режим доступа: https://www.bytemag.ru/articles/detail.php?ID=20318(дата обращения: 15.12.2016)..

21. Официальный сайт компании «iXBT.com» [Электронный ресурс]. – Режим доступа: http://www.ixbt.com/comm/wlan.shtml (дата обращения: 15.12.2016).

22. Официальный сайт компании «Ubiquiti» [Электронный ресурс]. – Режим доступа: [http://www.ubnt.su](http://www.ubnt.su/) (дата обращения: 30.11.2016).

23. Официальный сайт компании «Ubiquiti» [Электронный ресурс]. – Режим доступа: <https://airlink.ubnt.com/> (дата обращения: 15.12.2016).

24. Официальный сайт компании «Doctorrouter» [Электронный ресурс]. – Режим доступа: http://www.doctorrouter.ru/standarty-besprovodnyhsetej-802-11g-i-802-11n-802-11ac (дата обращения: 18.12.2016).

25. Официальный сайт компании «Лектмания» [Электронный ресурс]. – Режим доступа: http://lectmania.ru/1x69ad.html (дата обращения: 20.12.2016).

26. Официальный сайт компании «Студопедия» [Электронный ресурс]. – Режим доступа: http://studopedia.su/20\_22906\_zashchita-informatsii-vbesprovodnih-setyah.html (дата обращения: 19.12.2016).

27. *Сиротский А. А*. Защита информации и обеспечение безопасности в беспроводных телекоммуникационных сетях // Информационные технологии. Радиоэлектроника. Телекоммуникации (ITRT – 2012): сб. ст. междунар. науч.– техн. конф. – Тольятти, 2012. – Ч. 3. – C. 256– 262.

28. Системы передачи информации. Курс лекций. /С.В. Кунегин – М.: в/ч 33965, 1998, – 316 с. с ил.

29. *Соколов*, *А.В*. Защита информации в распределенных корпоративных сетях и системах / А.В. Соколов, В.Ф. Шаньгин. – М.: ДМК Пресс,  $2011 - 656$  с.

30. Телекоммуникационные технологии и сети./ И.П. Норенков, В.А. Трудоношин – М.: Изд– во МГТУ им. Н.Э. Баумана, 1998. 232 с.

31. *Трусов*, Александр Беспроводные сети в Windows Vista / Александр Трусов. – М.: Питер, 2013. – 128 c.

32. *Френк* Дж. Дерфлер, мл., Лес Фрид. Беспроводные ЛВС //PC Magazine/Russian Edition.2000.№6.

33. *Хабрейкен*, Джо Домашние беспроводные сети / Джо Хабрейкен. – М.: НТ Пресс, 2014. – 400 c.

34. *Шубин*, В. И. Беспроводные сети передачи данных / В.И. Шубин, О.С. Красильникова. – М.: Вузовская книга, 2013. – 104 c.

35. *Эрганова Н. Е.* Методика профессионального обучения [Текст]: учеб. пособие / Н. Е. Эрганова. – М.: Издательский центр «Академия», 2008.  $-160$  c.

36. *Эрганова Н. Е.* Практикум по методике профессионального обучения [Текст]: учеб. пособие / Н. Е. Эрганова. – Екатеринбург: Изд-во Рос. гос. проф.-пед.ун-та, 2011. – 89 с.

37. *Эрганова Н. Е.* Практикум по педагогическим технологиям [Текст]: учеб. пособие / Н. Е. Эрганова. – Екатеринбург: Изд-во Рос. гос. проф.- пед. ун-та, 2011. – 50 с.

38. *Юрий Писарев*. Безопасность беспроводных сетей // PC Magazine/Russian Edition.1999.№12.стр. 97.

39. *Юрий Писарев*. Беспроводные сети: на пути к новым стандартам // PC Magazine/Russian Edition.1999.№ 10. стр. 184.

## <span id="page-61-0"></span>**ПРИЛОЖЕНИЕ**

#### **Министерство образования и науки Российской Федерации Федеральное государственное автономное образовательное учреждение высшего образования «Российский государственный профессионально-педагогический университет»**

Институт *Инженерно-педагогического образования* Кафедра *Информационных систем и технологий* Направление подготовки *44.03.04 Профессиональное обучение*  Профилизация *Компьютерные технологии автоматизации и управления*

#### УТВЕРЖДАЮ Заведующий кафедрой ИС

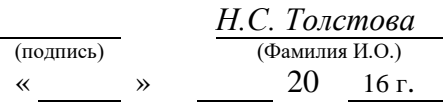

#### **ЗАДАНИЕ**

на выполнение **выпускной квалификационной работы** бакалавриата (дипломная работа)

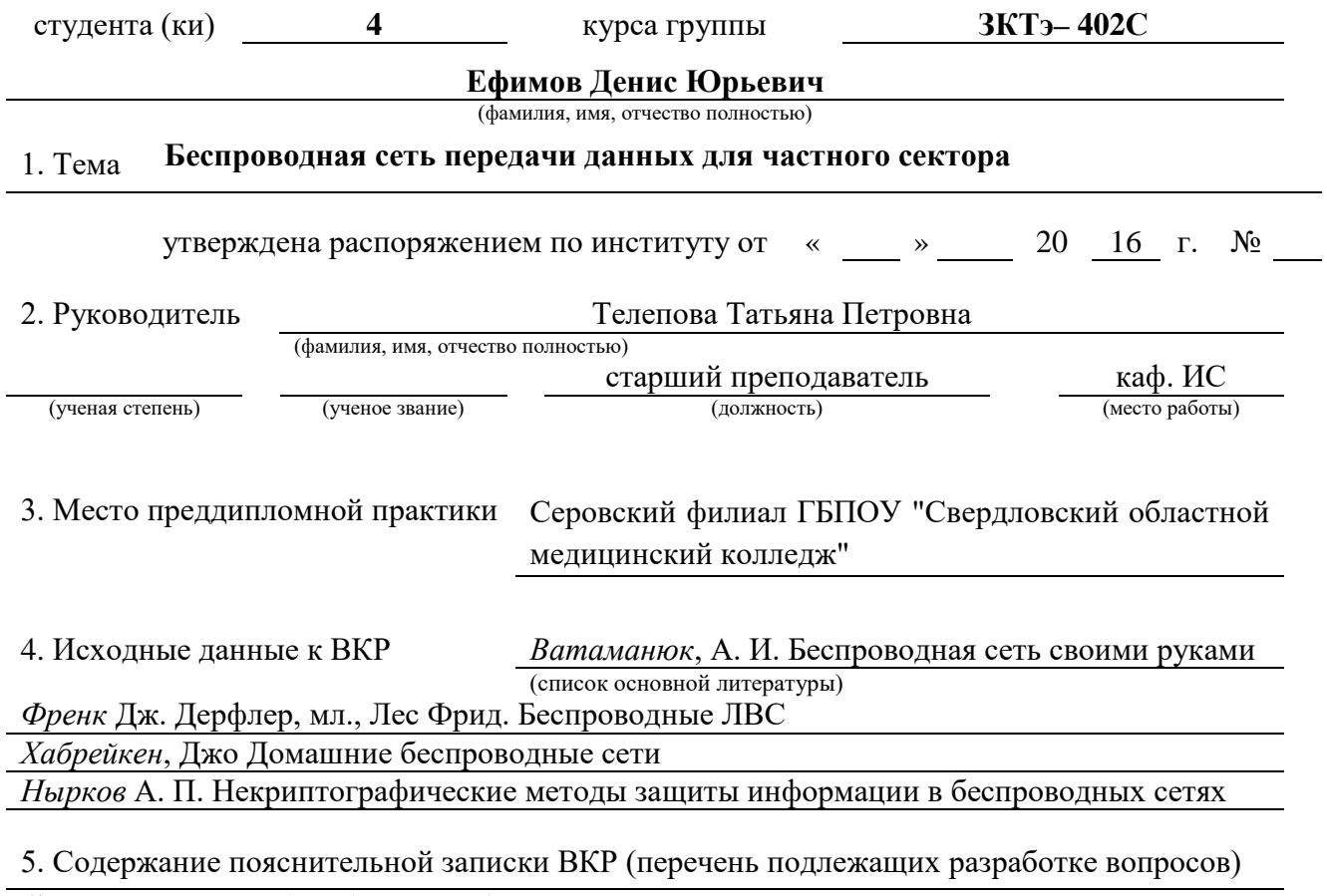

*1)Теоретический раздел. Анализ особенностей построения WI-FI сетей*

*2) Практический раздел. Описание разработки WI-FI сети*

*3) Методический раздел. Описание задания по методике*

*4) Список используемых источников информации* 

6. Перечень графических и демонстрационных материалов Презентация Power Point

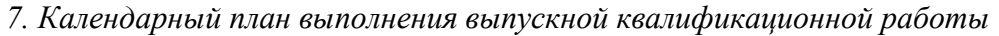

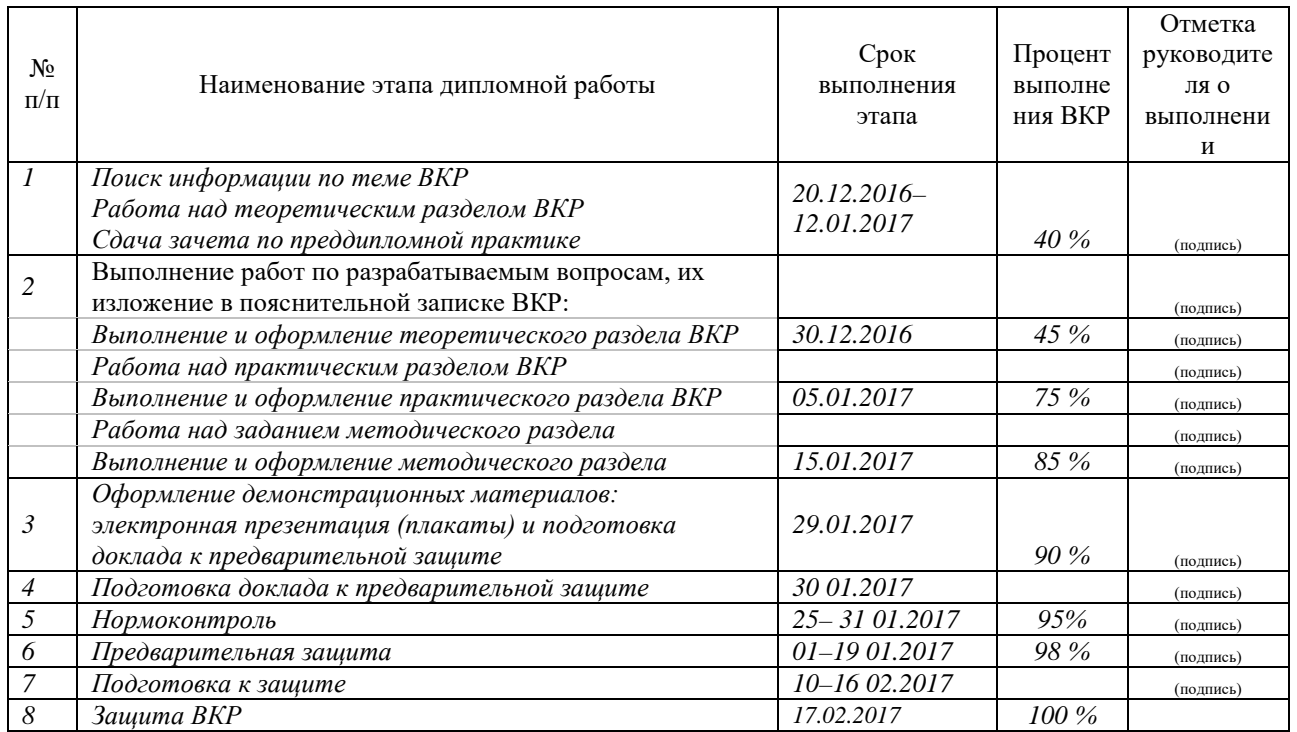

#### 8. Консультанты по разделам выпускной квалификационной работы

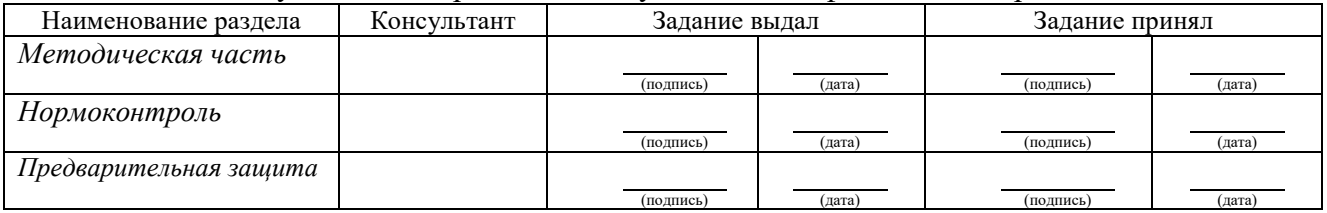

*Руководитель* <sub>(подпись)</sub> <u>(дата)</u> Задание получил

(подпись) (дата) (подпись) (дата)

9. Пояснительная записка дипломной работы и все материалы проанализированы Считаю возможным допустить **Ефимова Дениса Юрьевича** к защите выпускной квалификационной работы в государственной экзаменационной комиссии

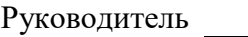

(подпись) (дата)

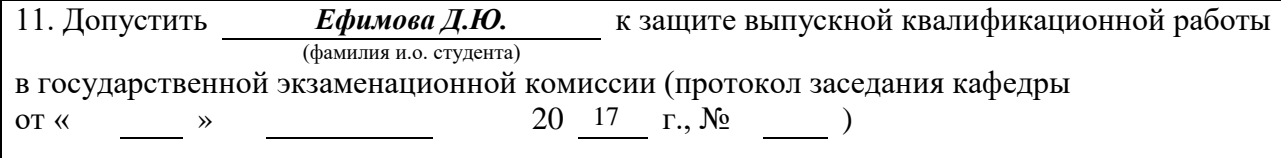

Заведующий кафедрой

(подпись) (дата)